**UNIVERSIDADE FEDERAL DO PAMPA**

**LUCAS DE SOUZA SANTOS**

**ANÁLISE DA PRODUÇÃO AGRÍCOLA NO COREDE FRONTEIRA OESTE DO RIO GRANDE DO SUL, NO PERÍODO DE 1970 A 2017, ATRAVÉS DE MÉTODOS DE CARTOGRAFIA TEMÁTICA**

> **Itaqui 2019**

### **LUCAS DE SOUZA SANTOS**

### **ANÁLISE DA PRODUÇÃO AGRÍCOLA NO COREDE FRONTEIRA OESTE DO RIO GRANDE DO SUL, NO PERÍODO DE 1970 A 2017, ATRAVÉS DE MÉTODOS DE CARTOGRAFIA TEMÁTICA**

Trabalho de Conclusão de Curso apresentado ao Curso de Engenharia Cartográfica e de Agrimensura da Universidade Federal do Pampa, como requisito parcial para obtenção do Título de Bacharel em Engenharia Cartográfica e de Agrimensura.

Orientador: Sidnei Luis Bohn Gass

**Itaqui 2019**

Ficha catalográfica elaborada automaticamente com os dados fornecidos pelo(a) autor(a) através do Módulo de Biblioteca do Sistema GURI (Gestão Unificada de Recursos Institucionais) .

S231a Santos, Lucas de Souza Análise da produção agrícola no Corede Fronteira Oeste no Rio Grande do Sul, no período de 1970 a 2017, através de métodos de Cartografia Temática / Lucas de Souza Santos. 44 p. Trabalho de Conclusão de Curso (Graduação)-- Universidade Federal do Pampa, ENGENHARIA CARTOGRÁFICA E DE AGRIMENSURA, 2019. "Orientação: Sidnei Luis Bohn Gass". 1. Análise. 2. Cartografia. 3. Censo. 4. Lavoura. 5. Produção. I. Título.

### **LUCAS DE SOUZA SANTOS**

### **ANÁLISE DA PRODUÇÃO AGRÍCOLA NO COREDE FRONTEIRA OESTE DO RIO GRANDE DO SUL, NO PERÍODO DE 1970 A 2017, ATRAVÉS DE MÉTODOS DE CARTOGRAFIA TEMÁTICA**

Trabalho de Conclusão de Curso apresentado ao Curso de Engenharia Cartográfica e de Agrimensura da Universidade Federal do Pampa, como requisito parcial para obtenção do Título de Bacharel em Engenharia Cartográfica e de Agrimensura.

Trabalho de Conclusão de Curso defendido e aprovado em: 11 de dezembro de 2019.

Banca examinadora:

Prof. Dr. Sidnei Luis Bohn Gass **Orientador** UNIPAMPA Campus Itaqui

\_\_\_\_\_\_\_\_\_\_\_\_\_\_\_\_\_\_\_\_\_\_\_\_\_\_\_\_\_\_\_\_\_\_\_\_\_\_\_\_\_\_\_\_\_\_\_\_\_\_\_\_\_\_

Prof. Dra. Leydimere Janny Cota Oliveira UNIPAMPA Campus Itaqui

\_\_\_\_\_\_\_\_\_\_\_\_\_\_\_\_\_\_\_\_\_\_\_\_\_\_\_\_\_\_\_\_\_\_\_\_\_\_\_\_\_\_\_\_\_\_\_\_\_\_\_\_\_\_

Prof. Me. Leonard Niero da Silveira UNIPAMPA Campus Itaqui

\_\_\_\_\_\_\_\_\_\_\_\_\_\_\_\_\_\_\_\_\_\_\_\_\_\_\_\_\_\_\_\_\_\_\_\_\_\_\_\_\_\_\_\_\_\_\_\_\_\_\_\_\_\_

Dedico este trabalho a minha mãe e minhas irmãs.

#### **AGRADECIMENTO**

<span id="page-5-0"></span>Primeiramente agradeço a minha família (mãe e irmãs) que são as pessoas mais importantes para mim e não mediram esforços para me auxiliar nessa jornada. A minha mãe por me ensinar a ser uma pessoa honesta e determinada com o que desejo para meu futuro. A minha irmã Anelise, por demonstrar que as coisas mais complicadas podem ser resolvidas de outra forma. A minha irmã Mirelle, agradeço por me ensinar a ser forte a frente de qualquer situação, tenho você como um exemplo de pessoa, que não se deixa abalar pelas coisas.

Agradeço também ao meu orientador Prof. Dr. Sidnei Luis Bohn Gass, que me apresentou este mundo chamado Cartografia Temática, tenho você como um exemplo de pessoa e profissional, sou grato pelas oportunidades que me deu durante minha graduação, pela sua amizade e atenção em todos os momentos que precisei.

Aos demais professores do curso agradeço pelos conhecimentos transmitidos, pela atenção e pelos auxílios a mim dados. Em especial agradeço ao professor Marcelo Jorge, pela grande ajuda durante sua gestão como Coordenador de Curso, sempre tentando satisfazer todos os alunos. A professora Leydimere Janny, por todas as dicas para que meus trabalhos pudessem ficar melhor escritos. Ao professor Leonard Niero, pela atenção e paciência de ensinar tudo que necessitei. Ao professor Isaac pela confiança que teve comigo enquanto participei do projeto de Gestão do Laboratório de Topografia e Geodésia.

Agradeço também aos meus colegas e amigos Adriellen, Bruna, Igor, Jéssica, Maria Eugênia, Nathan, Rafaela, Richard e Samuel pelo apoio que sempre me deram e pelas dicas de como melhorar este trabalho.

#### **RESUMO**

<span id="page-6-0"></span>O referente trabalho busca realizar uma representação cartográfica a partir dos dados obtidos junto ao Censo Agropecuário. O censo analisa informações relacionados aos estabelecimentos agropecuários e atividades neles desenvolvidas. A partir dos dados iniciouse uma análise sobre a variação nas plantações geradas em lavouras permanentes e temporárias entre os anos de 1970 a 2017, conforme a edição do Censo. Os estudos foram realizados sob a área de interesse que no caso é o Corede Fronteira Oeste, situado no oeste do Rio Grande do Sul, composto por treze municípios. Porém durante as análises alguns munícios não constam nos dados, pois no período de estudo eles pertenciam aos seus municípios de criação. Para determinar os tipos de lavouras a serem utilizados neste trabalho foi analisado quais apresentavam valores mais relevantes e que no momento de realizar a representação demonstrassem uma proporção entre os valores. Foi determinado que seriam utilizados para representar a lavoura permanente: Laranja, Pêssego e Tangerina. Para a lavoura temporária: Arroz, Mandioca, Milho, Soja e Trigo. Além esses estudos, foram realizadas análises de outras informações como a classificação dos imóveis com base nos dados do CAR, a partir do número de módulos fiscais que possui. Relacionando essas informações sobre os imóveis junto com uma imagem onde é possível determinar as classes altimétricas do terreno, pode-se entender como o tamanho do imóvel está associado com o comportamento do relevo. Outra fonte de informações utilizados são os dados do Projeto MapBiomas, onde eles buscam analisar os biomas para gerar uma série histórica de mapas anuais de cobertura e uso da terra do Brasil, logo foi realizado mapas com base na área de estudos. Para a criação do banco de dados e sua interpretação foi utilizado o software QGis. Para a análise dos tipos de lavouras foi criado uma camada vetorial para tipo de produto, com os municípios da área de estudos e assim, as informações contidas nas planilhas inseridas na Tabela de Atributos de cada camada. Com relação as lavouras produzidas, o arroz é a maior lavoura plantada durante este período, porém alguns municípios tiveram uma diminuição na quantidade produzida devido a organização municipal. Para os dados do CAR foi realizado o processo de união entre as camadas vetoriais de camada município, para assim realizar a classificação e a interpretação das informações. Já os dados do MapBiomas encontravam-se no formato *raster*. Foi realizado a reprojeção das imagens e o processo de vetorização para cada uma delas. Após a vetorização foi feito a classificação com base nas classes definidas pelo MapBiomas.

Palavras-chaves: análise, cartografia, censo, lavoura, produção.

#### **ABSTRACT**

<span id="page-7-0"></span>This work seeks to perform a cartographic representation from the data obtained from the Agricultural Census. The census analyzes information related to agricultural establishments and activities developed there. From the data began an analysis of the variation in plantations generated in permanent and temporary crops between 1970 and 2017, according to the Census edition. The studies were conducted under the area of interest, which in this case is Corede Fronteira Oeste, located in the west of Rio Grande do Sul, composed of thirteen municipalities. However during the analysis some munitions do not appear in the data, because in the study period they belonged to their municipalities of creation. In order to determine the types of crops to be used in this work, it was analyzed which ones presented the most relevant values and which, when performing the representation, demonstrated a proportion between the values. It was determined that they would be used to represent the permanent crop: Orange, Peach and Tangerine. For temporary farming: Rice, Cassava, Corn, Soy and Wheat. In addition to these studies, other information was analyzed, such as the classification of properties based on CAR data, based on the number of tax modules it has. By relating this property information along with an image where you can determine the elevation classes of the land, you can understand how the property size is associated with the behavior of the terrain. Another source of information used is the MapBiomas Project data, where they seek to analyze the biomes to generate a historical series of annual land cover and land use maps in Brazil, so maps based on the study area were made. For the creation of the database and its interpretation, the QGis software was used. For the analysis of the types of crops, a vector layer was created for the product type, with the municipalities of the study area and thus, the information contained in the spreadsheets inserted in the Attributes Table of each layer. Regarding the crops produced, rice is the largest crop planted during this period, but some municipalities had a decrease in the amount produced due to municipal organization. For the CAR data the union process was performed between the municipal layer vector layers, in order to classify and interpret the information. MapBiomas data was in raster format. Reprojection of the images and the vectorization process for each of them were performed. After vectorization, classification was made based on the classes defined by MapBiomas.

Keywords: analysis, cartography, census, crop, production

## **LISTA DE FIGURAS**

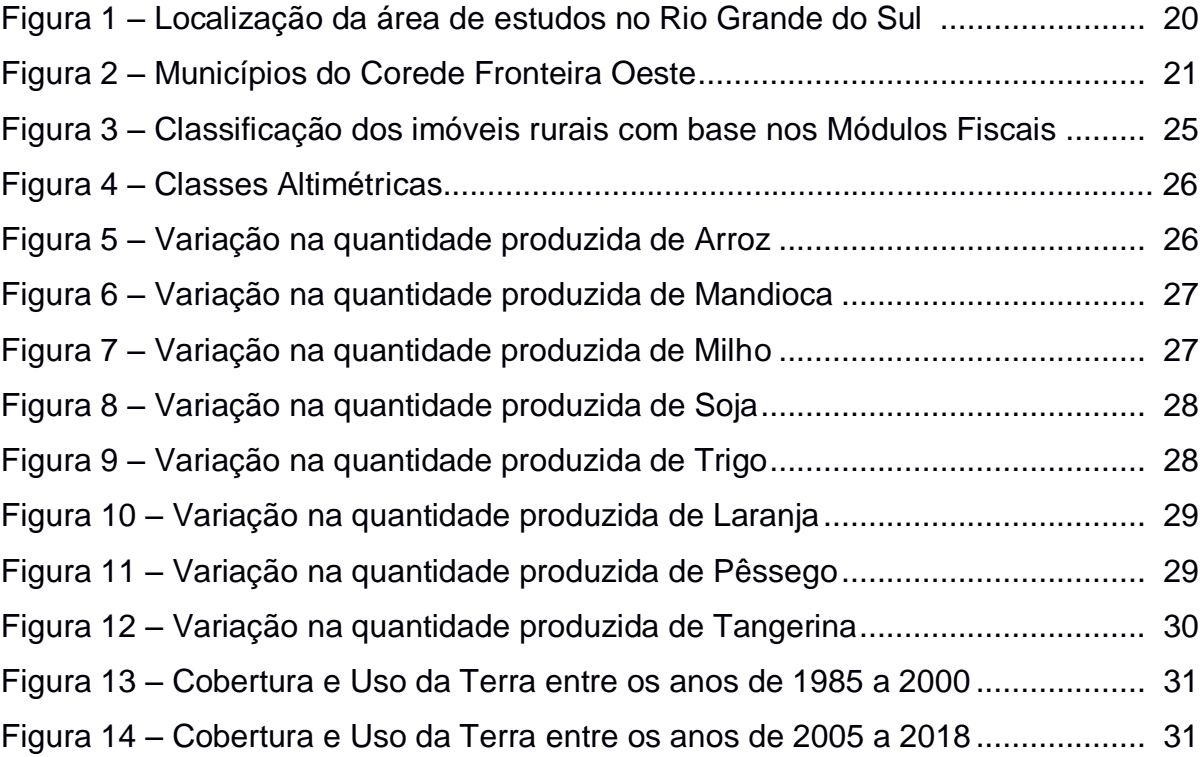

### **LISTA DE TABELAS**

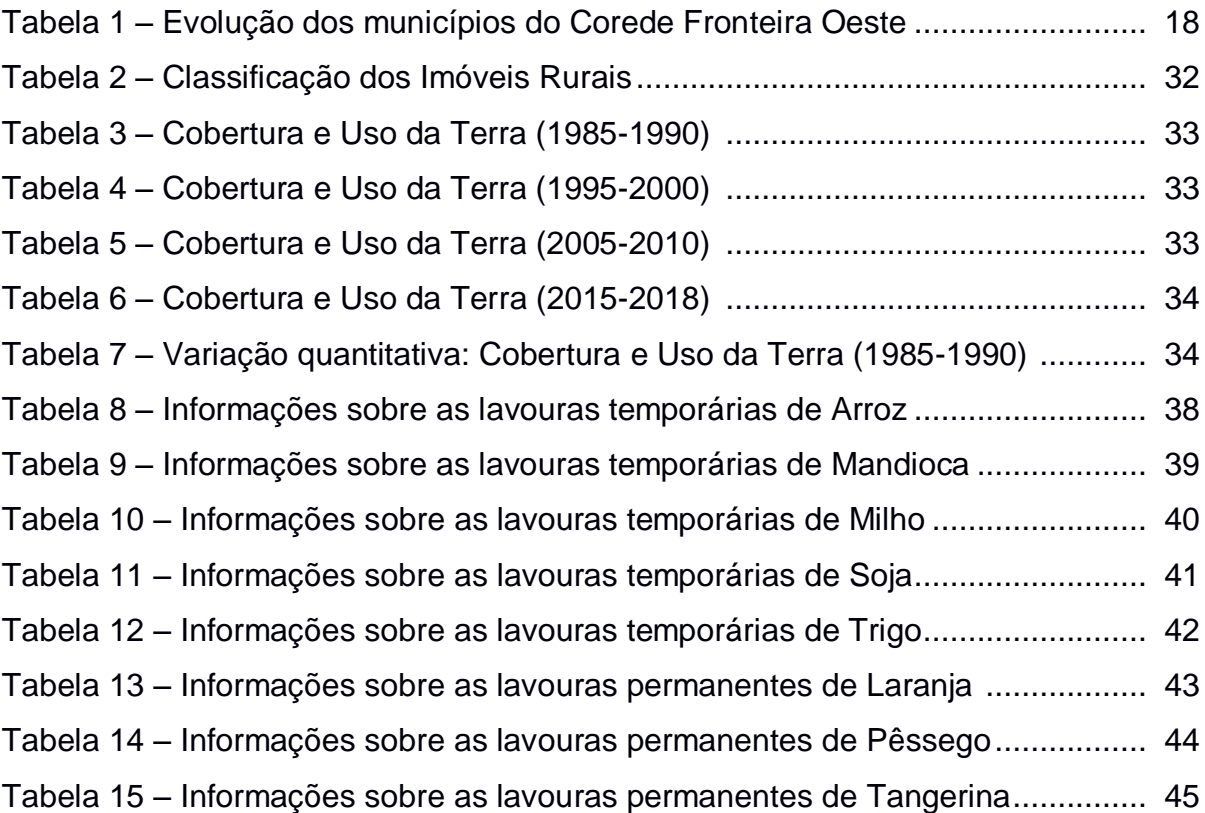

### **LISTA DE ABREVIATURAS E SIGLAS**

CAR – Cadastro Ambiental Rural

CNEFE – Cadastro Nacional de Endereços para fins Estatísticos

COREDE – Conselho Regional de Desenvolvimento

FEE – Fundação de Economia e Estatística

IBGE – Instituto Brasileiro de Geografia e Estatística

INCRA – Instituto Nacional de Reforma Agrária

# **SUMÁRIO**

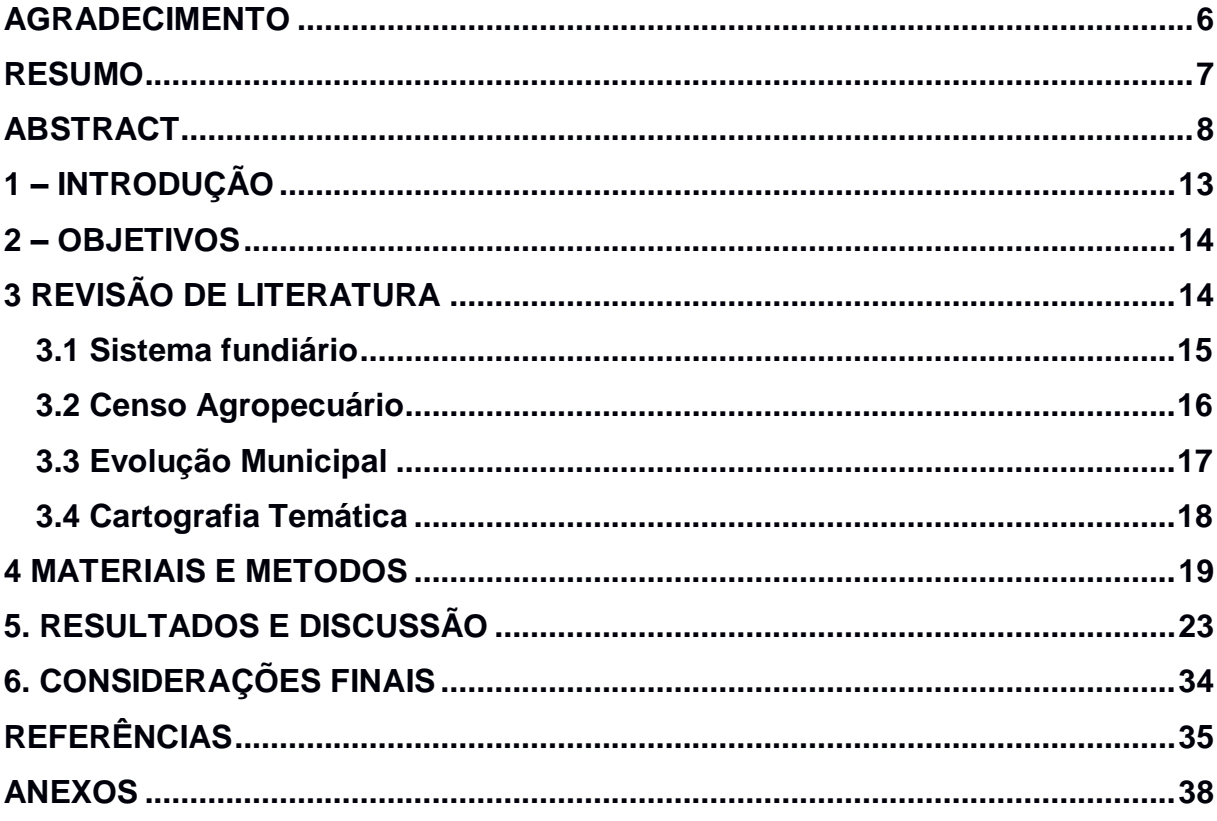

### <span id="page-12-0"></span>**1 – INTRODUÇÃO**

Conforme a Fundação de Economia e Estatísticas do Rio Grande do Sul (FEE, 2015), o estado apresenta grande destaque no fornecimento de alimento em âmbito nacional, utilizando mecanismos para distribuição de produtos como arroz, aveia e trigo, além de exportar produtos como arroz, fumo e soja. A agricultura é muito relevante, pois se encontra em todas as regiões do estado, com seus determinados plantios. Atualmente, o arroz, o milho, a soja e o trigo representam as principais lavouras existentes no estado, com relação a áreas plantadas e quantidade produzida. Na década de 1970, diversos fatores como o forte mercado internacional e o aumento nas demandas, influenciaram para que se iniciasse uma intensificação no desenvolvimento agrícola, causando uma elevação na produção, ultrapassando as expectativas de crescimento, expandindo a área cultivada.

Segundo informações do site do Instituto Brasileiro de Geografia e Estatística (IBGE, s. d), o Censo Agropecuário realizado pelo IBGE, realiza análises sob informações referentes aos estabelecimentos agropecuários e as atividades neles desenvolvidas, levando em consideração diversos aspectos sobre o produtor e seu estabelecimento, como a economia, pecuária, lavoura e agroindústria. Tem como foco da coleta de dados, toda a unidade de produção dedicada, total ou parcialmente, as atividades agropecuárias, florestais ou agrícolas, sob uma única administração (produtor ou administrador), independentemente de seu tamanho, forma jurídica ou localização, com o objetivo de produção para subsistência ou para venda.

Girardi (2008), realizou diversos estudos, sendo um referente ao mapeamento da estrutura fundiária brasileira, utilizando os dados principalmente da área, pois, se tomarmos o número de imóveis, os menores serão sempre mais numerosos. O que realmente importava em seu estudo era é a proporção da área total que cada classe de área detém. A análise conjunta dos mapas indica que a estrutura fundiária possui uma ordem regional bem definida, com a formação de regiões contínuas.

Mantelli (2006), realizou análises referentes ao setor agrário da região Noroeste do Rio Grande do Sul, onde foram consideradas relevantes algumas variáveis relacionadas à estrutura fundiária, à produção agropecuária e às características do trabalho no desenvolvimento das atividades agrícolas, na tentativa de responder as questões fundamentais quanto à organização do espaço agrário: onde se produz, o que se produz, como e quem produz e para que(m).

Para complementar as análises das produções agrícolas, foi feito a intepretação dos dados do Cadastro Ambiental Rural - CAR e do Projeto de Mapeamento Anual da Cobertura e Uso do Solo do Brasil - MapBiomas. O CAR é um registro público obrigatório para todos os imóveis rurais, com a finalidade de integrar as informações ambientais das propriedades e posses rurais (CAR, 2019). O projeto MapBiomas busca analisar os biomas para gerar uma série histórica de mapas anuais de cobertura e uso da terra do Brasil.

Este trabalho foi realizado buscando gerar uma análise dos diferentes cultivos em lavouras permanentes e temporárias com o passar dos anos, a partir de representação cartográfica. O trabalho pode servir como base para estudos futuros, pois a partir dele, é possível analisar a variação na quantidade produzida, permitindo assim criar um panorama entre os dados.

### <span id="page-13-0"></span>**2 – OBJETIVOS**

O objetivo geral do presente trabalho é aplicar diferentes métodos de representação da cartografia temática para tratamentos de dados estatísticos com o intuito de avaliar a evolução da produção agrícola nos municípios do Corede Fronteira Oeste do Estado do Rio Grande do Sul.

Foram delimitados os seguintes objetivos específicos para o presente trabalho:

- Determinar os métodos adequados para a representação dos dados que estão sendo utilizados;

- Analisar a variabilidade entre às produções nos municípios que compõem a região de estudo;

- Comparar a evolução da produção entre os anos de 1970 e 2017.

### <span id="page-13-1"></span>**3 REVISÃO DE LITERATURA**

Neste trabalho foi feito um estudo sobre diferentes temáticas relevantes as análises realizadas, como o sistema fundiário, que trata da estruturação dos imóveis rurais e sua evolução. O Censo Agropecuário, pois, foi utilizado como banco de dados e base para as análises. Produção Agrícola, pois este trabalho aborda sobre a variação produzida no decorrer do tempo. A Evolução Municipal, pois, alguns municípios presentes na área de estudos, não existiam durante o intervalo de tempo

dos dados e a Cartografia Temática devido todos os estudos realizados para determinar qual o melhor método para representar as informações.

#### <span id="page-14-0"></span>**3.1 Sistema fundiário**

Segundo Veiga (1991), o tamanho da unidade produtiva não é a questão mais relevante. A viabilidade econômica, principalmente das pequenas propriedades, mais do que a dimensão, está estreitamente relacionada à possibilidade de introduzir novas tecnologias que proporcionem o aumento da produtividade, a qualidade do solo e das condições naturais a definição do(s) tipo(s) de produto(s) a serem cultivado(s).

Conforme Mantelli (2006), com o decorrer de tempo, na década de sessenta do século passado, mas com mais força na de setenta, iniciaram-se mudanças no desenvolvimento agrícola, causados por diversos fatores, como, um favorecimento no mercado internacional, um aumento na demanda, fazendo com que fosse necessário um aumento na produção agrícola, maior que as expectativas de crescimento, a partir da expansão da área cultivada.

Com o desenvolvimento das produções e a expansão, criou-se um modelo mais organizacional para produção agrícola, causando uma evasão, em parte, da população, e prejuízo aos demais que permaneceram, desenvolvendo-se em maior ou menor grau.

Conforme a Secretaria de Planejamento, Governança e Gestão (SPGG, 2019), a estrutura fundiária do Estado se diferencia de acordo com a região, variando entre o predomínio de grandes e médias propriedades com medias e pequenas unidades de produção. Cabe destacar que os limites entre minifúndios e grandes propriedades varia de acordo com a região e, geralmente, nas regiões como a da Campanha e da Fronteira Oeste, onde apresentam os solos mais frágeis, necessitase de áreas maiores para obter viabilidade na produção.

Segundo Luz (2016), o módulo fiscal serve de parâmetro para a classificação do imóvel rural quanto ao tamanho, na forma da Lei nº 8.629, de 25 de fevereiro de 1993: (i) minifúndio: imóvel rural com área inferior a 1 (i) módulo fiscal; (ii) pequena propriedade: imóvel rural de área compreendida entre 1 (um) e 4 (quatro) módulos fiscais; (iii) média propriedade: imóvel rural de área superior a 4 (quatro) e até 15 (quinze) módulos fiscais; (iv) grande propriedade: imóvel rural de área superior 15 (quinze) módulos fiscais.

Essa classificação é determinada pela Lei 8.629, de 25 de fevereiro de 1993 (BRASIL, 1993), onde é considerado o modulo fiscal e não somente a metragem, que apresenta variação por região ou município. Para Luz (2016) o módulo fiscal busca representar a área mediana dos Módulos Rurais dos imóveis rurais municipais. É uma unidade expressa em hectares, determinada para cada município, através de alguns fatores, como o tipo de produção predominante no município, a renda obtida com essa produção, outros tipos de produções que não são predominantes, mas que sejam significativas em função da renda ou área utilizada.

### <span id="page-15-0"></span>**3.2 Censo Agropecuário**

Segundo informações do site do IBGE (IBGE, s. d), o Censo Agropecuário analisa informações relacionadas aos estabelecimentos agropecuários e atividades neles desenvolvidas, abrangendo aspectos do produtor e do estabelecimento, economia e emprego no meio rural, pecuária, lavoura e agroindústria. Tem como unidade de coleta toda a unidade de produção dedicada, total ou parcialmente, as atividades agropecuárias, florestais ou agrícolas, sob uma única administração (produtor ou administrador), independentemente de seu tamanho, forma jurídica ou localizando, com o objetivo de produção para subsistência ou para venda.

O Censo Agropecuário começou a ser realizado no ano de 1920, buscando integrar o Recenseamento Geral. Na década de 1930, não ocorreu devido a ordens política e institucional. A partir de 1940, o levantamento foi efetuado a cada dez anos até 1970, onde passou a ser a cada cinco anos posteriormente. No Censo Agropecuário 1995-1996, as informações foram referidas ao ano-safra, ocorrendo entre agosto de 1995 a julho de 1996.

A edição criada em 2006, apresentou inovações tecnológicas com relação ao processo de campo, onde eram utilizados questionários em papel e substituídos por eletrônicos. Também foi inserido o Cadastro Nacional de Endereços para Fins Estatísticos – CNEFE, onde estão arquivadas diversas características como: endereços dos domicílios e dos estabelecimentos agropecuários, as coordenadas geográficas de todos os domicílios e estabelecimentos de diversas áreas (agropecuário, religioso, de ensino, de saúde e de outras finalidades) da área rural, auxiliando no planejamento de futuras pesquisas do IBGE.

A edição do Censo Agropecuário 2017 voltou a ter como referência o anosafra, entre outubro de 2016 a setembro de 2017, mas em período distinto daquele adotado no Censo Agropecuário 1995-1996. No levantamento de 2017, foram acrescentadas novas tecnologias para o controle da coleta, como: lista prévia de endereços, utilização de imagens de satélite nos dispositivos móveis de coleta para melhor localização do recenseador em relação ao terreno, e uso de coordenadas do endereço e do local de abertura do questionário, as quais permitiram melhor cobertura e avaliação do trabalho.

A pesquisa fornece diversas informações referentes ao total de estabelecimentos agropecuários, área total desses estabelecimentos, características do produtor, características do estabelecimento, pecuária (efetivos e produção animal), aquicultura e produção vegetal (silvicultura, extração vegetal, floricultura, horticultura, lavouras permanentes, lavouras temporárias e agroindústria rural). As pesquisas são realizadas a cada cinco anos, porém entre os anos de 1990 a 2015 não foram realizados devido a cortes orçamentários do governo: em 1990 não ocorreu; o levantamento de 1995 foi realizado em 1996 junto com a Contagem da População; o de 2000 não foi realizado; o de 2005 foi a campo em 2007 junto, mais uma vez, com a Contagem da População; o de 2010 não foi realizado; e o de 2015 foi a campo em 2017.

Com o aumento da população, resultante do setor agrícola, incorporou-se recursos para o processo produtivo. No começo, esse aumento foi utilizado para geração de novas áreas de processo produtivo. Com o desgaste da fronteira agrícola foi necessário usar o capital para manter a produção. Segundo Mattuella (1991), a busca de um volume maior de produção, basicamente pela ampliação da fronteira agrícola, pode ser considerada como a primeira etapa direcionada ao desenvolvimento do setor primário regional.

### <span id="page-16-0"></span>**3.3 Evolução Municipal**

Segundo Comissão de Assuntos Municipais da Assembleia Legislativa do Estado do Rio Grande do Sul (2002), a formação dos municípios apresentou forte relação ao povoamento, que com o tempo orientou de fato o desmembramento municipal. A partir de áreas de campo foi dado origem a novos municípios nas regiões oeste e sudoeste, que apresentavam a pecuária como atividade econômica. A pecuária necessitava de vastas áreas para sua expansão. A tabela 1 apresenta os municípios do Corede Fronteira Oeste, a data de sua criação e o município de origem.

| <b>Município</b>       | ayao aoo mamoipioo ao ooroao Frontona V<br>Criação | Origem                   |
|------------------------|----------------------------------------------------|--------------------------|
| Alegrete               | 25 de outubro de 1831                              | Cachoeira do Sul         |
| Barra do Quaraí        | 28 de dezembro de 1995                             | Uruguaiana               |
| Itacurubi              | 09 de maio de 1988                                 | Santiago e São Borja     |
| Itaqui                 | 06 de dezembro de 1858                             | São Borja                |
| Maçambará              | 28 de dezembro de 1995                             | Itaqui                   |
| Manoel Viana           | 20 de março de 1992                                | Alegrete e São Francisco |
|                        |                                                    | de Assis                 |
| Quaraí                 | 08 de abril de 1985                                | Alegrete                 |
| Rosário do Sul         | 19 de abril de 1876                                | Alegrete e São Gabriel   |
| Santa Margarida do Sul | 16 de abril de 1996                                | São Gabriel              |
| Santana do Livramento  | 10 de fevereiro de 1857                            | São Gabriel              |
| São Borja              | 11 de março de 1833                                | Rio Pardo                |
|                        |                                                    | Caçapava do Sul,         |
| São Gabriel            | 04 de abril de 1846                                | Cachoeira do Sul e São   |
|                        |                                                    | Borja                    |
| Uruguaiana             | 29 de maio de 1846                                 | Alegrete                 |

Tabela 1 – Evolução dos municípios do Corede Fronteira Oeste

Fonte: elaborado por Santos (2018, a partir de SPGG,2018).

### <span id="page-17-0"></span>**3.4 Cartografia Temática**

Segundo Duarte (1991), a Cartografia é arte e ciência ao mesmo tempo, constituindo um conjunto de operações, partindo da preocupação fundamental de transformar a superfície curva da Terra sobre o papel, até a busca da melhor simbologia para representar os mais diferentes fatos desta mesma superfície. A Cartografia Temática é um dos ramos da Cartografia que trabalha com o planejamento, execução e impressão de mapas em um fundo básico, onde são inseridas informações através de simbologia que se adequem a representação, buscando atender as necessidades de um público específico.

Por outro lado, a expressão artística é um ponto importante em todo trabalho cartográfico, pois no momento em que o profissional busca fornecer uma informação do modo mais adequado, através de uma linguagem gráfica, respeitando as regras da semiologia gráfica, não esquecendo a estética do trabalho.

A representação cartográfica deve ser entendida como um trabalho técnico que busca comunicar uma ideia, sem dar margem a interpretações contraditórias, procurando uma harmonia dos diversos componentes (símbolos, cores e letreiro), de modo a fornecer informações corretas.

A cartografia temática apresenta relação com os mapas, aos processos envolvidos em sua criação ao contexto social no qual ele está inserido. Além disso busca responder diversos tipos de questionamentos existentes, permitindo com que sua representação possa ser feita por abordagens quantitativa, qualitativa ou ordenada.

Segundo Martinelli (2014) a representação qualitativa, caracteriza os fenômenos que se diferenciam pela sua natureza e seus atributos. A quantitativa, comunica quantidades, destacando a proporcionalidade entre os fenômenos. A ordenada apresenta uma classificação segundo uma ordem. Os mapas podem ser gerados considerando diversos métodos, cada um mais adequado as características e a forma de manifestação, podendo ser em pontos, linhas e áreas).

### <span id="page-18-0"></span>**4 MATERIAIS E METODOS**

A área de estudos escolhida foi a região Fronteira Oeste, presente na divisão realizada pelo Conselho Regional de Desenvolvimento - Corede, localizada no extremo oeste do Rio Grande do Sul. Segundo a FEE (2017), o Corede é composto por 13 municípios, Alegrete, Barra do Quaraí, Itacurubi, Itaqui, Maçambará, Manoel Viana, Quaraí, Rosário do Sul, Santa Margarida do Sul, Santana do Livramento, São Borja, São Gabriel e Uruguaiana, conforme representado pelas Figuras 1 e 2. Segundo o IBGE, apresenta uma população de 530.150 habitantes conforme o censo 2010, e área total de 45.617,688 km<sup>2</sup> em 2017.

Figura 1 – Localização da área de estudos no Rio Grande do Sul

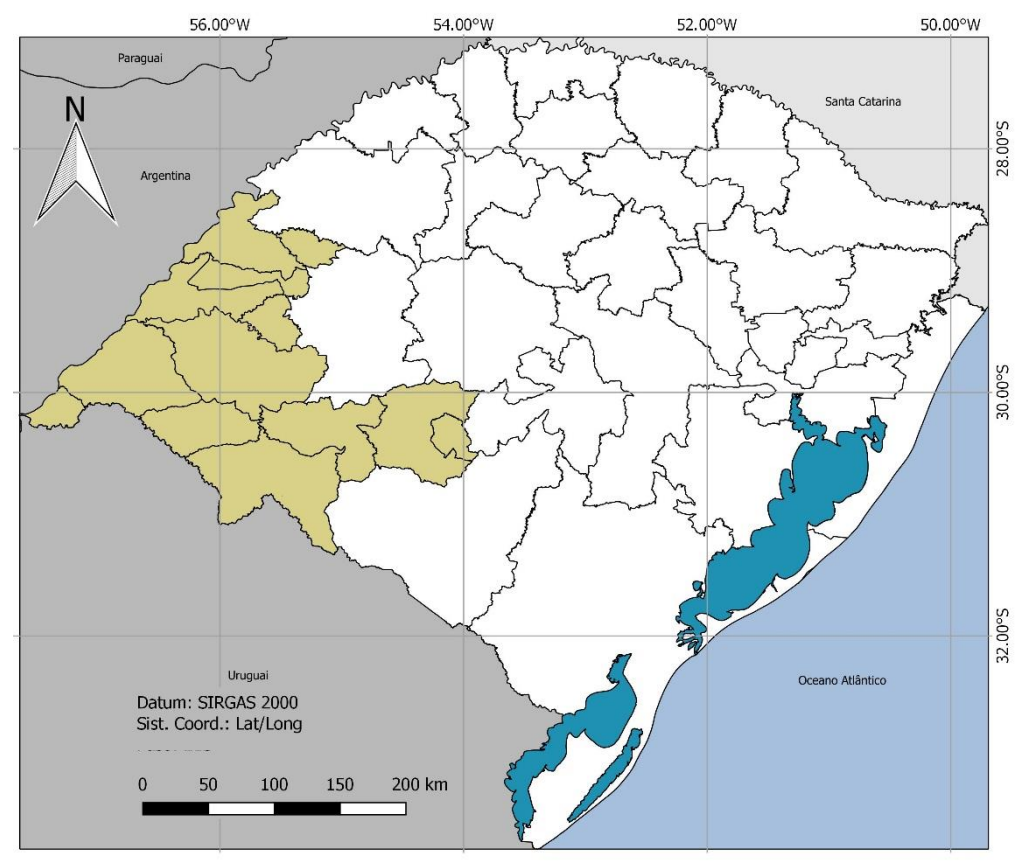

Elaborado por Santos (2019) Fonte: IBGE (2018)

Com a área de estudos definida, pode-se iniciar a coleta junto ao banco de dados do Censo Agropecuário, que é realizado pelo IBGE onde foram obtidos junto a biblioteca online do Instituto informações dos anos de 1970, 1975, 1980, 1985, 2006 e 2017, extraindo-as referentes as plantações permanentes e temporárias. Cada edição do Censo Agropecuário determina alguns produtos como principais, ou seja, são aqueles que possuem o maior teor de produção. Foi realizado o *download* dos arquivos de cada edição do Censo.

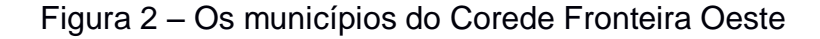

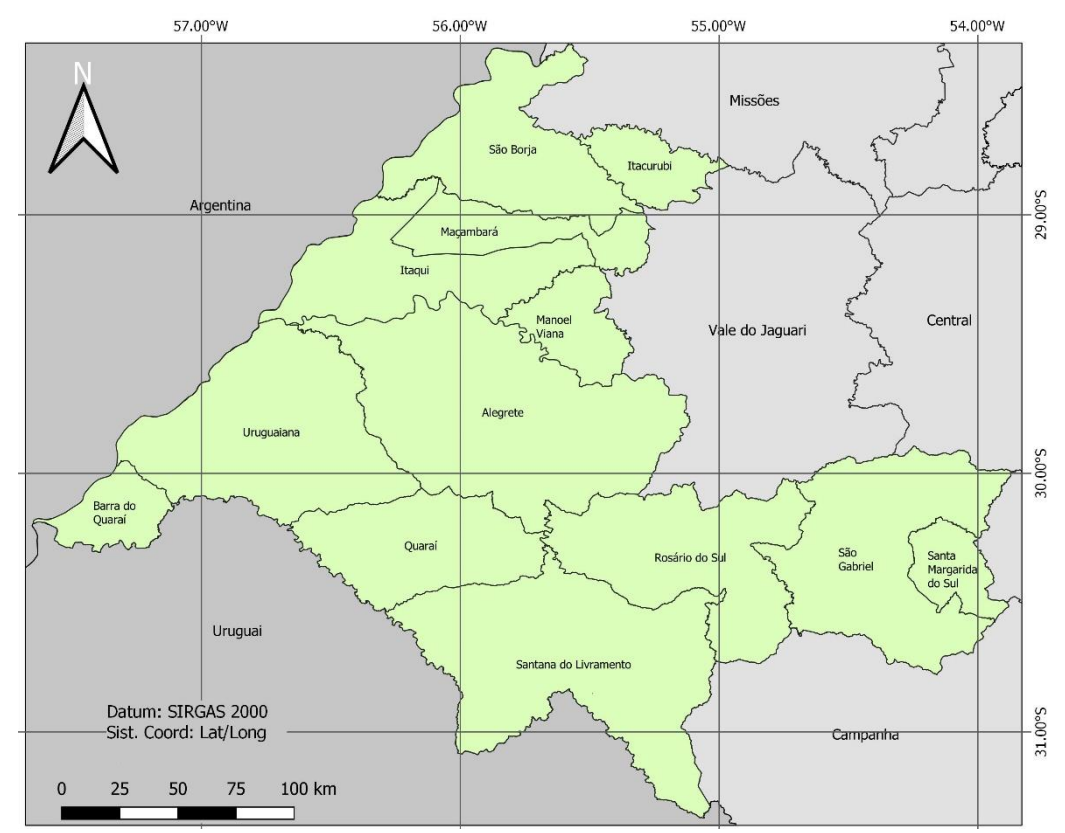

Elaborado por Santos (2019) Fonte: IBGE (2018)

Com o auxílio do *software Calc*, que é utilizado para criação de planilhas eletrônicas, de forma gratuita, onde as informações sobre os tipos de produção tanto para lavouras permanentes e temporárias foram organizadas em tabelas, apresentando somente as informações que continham para os municípios da área de estudos. Para determinar os tipos de lavouras a serem utilizados neste trabalho foi analisado quais apresentavam valores mais relevantes e que no momento de realizar a representação demonstrassem uma proporção entre os valores, assim foi determinado que seriam utilizados para representar a lavoura permanente (Laranja, Pêssego e Tangerina) e para a lavoura temporária (Arroz, Mandioca, Milho, Soja e Trigo). Os demais produtos não foram utilizados devido seus valores sempre extremamente pequenos ou até não havendo produção em alguns munícipios.

Com as lavouras definidas realizou-se outra organização no *software* Excel, onde estão inclusas informações sobre o tipo de lavoura, o número de estabelecimentos, a área plantada (em hectare) e a quantidade produzida (em toneladas), conforme as Tabelas 1-8 que se encontram em Anexo.

Utilizou-se o *Software* QGis na versão 3.2.2, que é uma plataforma livre onde é possível visualizar, gerir, editar, analisar dados em formato vetorial (pontos, linhas e

polígonos) ou raster, e criar mapas para impressão. Nele, foi criado uma camada vetorial para cada tipo de produto, com os municípios da área de estudos e assim, as informações contidas nas planilhas foram inseridas manualmente na Tabela de Atributos de cada camada. Com os dados inseridos, foi analisado e definido que seria utilizado para método de diagrama em barras (histograma). Conforme Martinelli (2014), esse método consegue representar uma série cronológica, relacionando a quantidade produzida e a data. Para uma melhor interpretação visual dos dados, foi escolhido uma cor para representar cada ano.

Além da criação dos mapas para cada tipo de lavouras, foi realizada mais uma representação, para demonstrar a classificação dos imóveis rurais com base na quantidade de módulos fiscais que elas apresentam. Conforme informações do site do CAR (CAR s. d)., é um registro público obrigatório para todos os imóveis rurais, com a finalidade de integrar as informações ambientais das propriedades e posses rurais referentes às Áreas de Preservação Permanente - APP, de uso restrito, de Reserva Legal, de remanescentes de florestas e demais formas de vegetação nativa, e das áreas consolidadas, compondo base de dados para controle, monitoramento, planejamento ambiental e econômico e combate ao desmatamento. As informações foram obtidas junto ao CAR onde elas estão organizadas por municípios, ou seja, foi realizado o *download* de 13 camadas, nelas continham diversas informações, mas no caso utilizou-se apenas as de Área do Imóvel. No *software* QGis, essas camadas foram unidas utilizado a ferramenta "Mesclar Camadas Vetoriais" e classificadas seguindo a ordem proposta pelo INCRA com base nos módulos fiscais.

Outro tipo de representação que foi realizada levou em consideração a cobertura e uso da terra, através de dados do projeto MapBiomas. Segundo informações do site do projeto MapBiomas (MapBiomas s.d), o projeto é uma iniciativa que envolve uma rede colaborativa com especialistas nos biomas, usos da terra, sensoriamento remoto, SIG e ciência da computação que utiliza processamento para gerar uma série histórica de mapas anuais de cobertura e uso da terra do Brasil. Após a aquisição informações junto ao banco de dados do projeto, essas foram inseridas ao *software* QGis para que possa ser feito os mapas de uso da terra. Foram adquiridas 8 imagens no MapBiomas, onde encontravam-se no formato *raster*. Foi realizado a reprojeção das imagens e o processo de vetorização para cada uma delas. Após a vetorização foi feito a classificação com base nas classes definidas pelo MapBiomas.

#### <span id="page-22-0"></span>**5. RESULTADOS E DISCUSSÃO**

Com todos os processos metodológicos realizados, pôde-se observar que a área de estudos apresenta uma quantidade maior de imóveis considerados "grandes propriedades", conforme a Figura 3. São imóveis rurais com área acima de 15 módulos fiscais, ocupando uma área total aproximada de 2.580.402,12, segundo a tabela 2, com base nas informações do CAR.

Levando em consideração as informações altimétricas presentes a Figura 4, é possível compreender que os locais que apresentam grandes propriedades possuem uma altitude mais baixa e plana, permitindo o cultivo em grande escala. Já as pequenas e médias propriedades estão localizadas próximas as áreas mais acidentadas, com altitudes mais elevadas e descontinuas, conforme a Figura 3.

Conforme os dados apresentados na Tabela 8 e ilustrados na Figura 5, a lavoura de arroz é a mais produzida, levando em consideração diversos aspectos, como por exemplo, a maior quantidade produzida se concentra principalmente nos municípios de Alegrete, Itaqui, Maçambará, São Borja e Uruguaiana, pois estão situados em um relevo mais plano, permitindo uma grande produção, além de que o solo nesta área ser propicio para esse tipo de cultivo, pois é um solo "encharcado". A quantidade produzida teve um crescimento exponencial dentro do intervalo de tempo analisado, conforme com os dados dos mapas, alcançando um aumento de aproximadamente 52,31% na última década, totalizando 3.211.142 toneladas produzidas.

O cultivo de soja vem ganhando força na região dos municípios de Alegrete, Rosário do Sul, Santa Margarida do Sul, Santana do Livramento e São Gabriel conforme a Tabela 11 e ilustrados na Figura 8, pois estão localizados em uma área que apresenta uma menor quantidade de área úmida, própria para o cultivo do arroz. A soja é a segunda lavoura mais produzida na região, chegando ao total de 1.179.398 toneladas, aumento de aproximadamente 195,82% na produção. Isso é resultado da utilização de novas tecnologias para cultivo e manejo do solo, melhorando utilizando métodos de plantio e agricultura de precisão.

Com o decorrer dos anos, o tipo de cultivo e sua quantidade foi variando, devido a diversos fatores, como o tamanho da propriedade, a situação do relevo e também a partir da emancipação de municípios como Barra do Quaraí, Itacurubi, Maçambara,

Manoel Viana, Quaraí, Santa Margarida do Sul, ocasionando uma diminuição da área de seu município sede e na sua área cultivada.

O cultivo do milho, apresentou um crescimento de quase quatro vezes mais na produção nos últimos 30 anos, conforme a Tabela 10. O cultivo de milho é realizado associado a outros cultivos como o da soja. A produção é mais intensa mais ao norte da área de estudos como Itaqui, Maçambará e São Borja, segundo a Figura 7.

O trigo foi perdendo espaço com o crescimento da produção de arroz. São Borja se destaca por ser o município que mais planta trigo na região, mesmo tendo uma queda na produção em 2006, conforme a Tabela 12 e ilustradas na Figura 9. Essa queda por estar relacionada a fatores climáticos, pois é um cultivo que ocorre inverno, suscetível a variações de clima e tempo. Conforme os dados do censo de 2017, o município representa aproximadamente 61% do total de toneladas produzidas.

Analisando com base nos dados de presentes na Tabela 9 sobre Mandioca, pode-se perceber que a produção vem diminuindo com o decorrer dos anos, aproximadamente 33%, conforme a Figura 6. Isso ocorre porque geralmente a mandioca é desenvolvida em pequenas propriedades familiares, e está presente em todos os municípios, mesmo que em pequena quantidade.

Da mesma forma que a Mandioca, o pêssego vem diminuindo a produção conforme os anos. Conforme os dados da Tabela 14puderam-se observar que na década de 1970 e de 1980 o pêssego apresentava uma quantidade produzida relevante dentro dos valores encontrados, porém nos últimos 30 anos a produção reduziu a 1% do que era cultivo na década de 1980, como mostra a Figura 11. Atualmente o cultivo de pêssego está concentrado na região Sul e Serra do estado.

Analisando a produção de laranja, ela apresenta uma queda drástica na produção, comparando o ano de 1970 e 2006 houve uma diminuição de 98% aproximadamente conforme a Tabela 13 e ilustrada na Figura 10. Pode estar associado ao fato de que a produção de laranja é realizada por famílias em pequenas propriedades. Além de que a produção de laranja está concentrada na região da Campanha, onde estão sendo implantados pomares. A tangerina apresenta aspectos semelhantes a laranja, sofrendo uma queda drástica na produção entre 1970 e 2006, quase 99,40% do cultivo, de acordo com a Tabela 15 e a Figura 12. Conforme os dados do censo de 2017, ambos os cultivos vêm crescendo. Santa Margarida do Sul, não apresentava cultivo de laranja antigamente e hoje é um dos municípios que mais produz laranja na região.

São Borja é um município que se destaca pela diversidade de cultivos. Como já citado sobre a produção de trigo, ela pois é um cultivo que ocorre inverno, suscetível a variações de clima e tempo. Em alguns casos há variação com as áreas produzidas de soja e milho que são cultivadas no verão.

Observando as Figuras 13 e 14, há muita semelhança entre os mapas, ficando difícil distinguir características que alterem a percepção. Porém levando em consideração que com o decorrer dos anos ocorreu o desenvolvimento de novos municípios através do processo de emancipação, houve a criação de novas áreas de perímetro urbano podendo ser visualizadas. Analisando os números obtidos na Tabela 7, ocorreu uma conversão de áreas de campo para áreas de lavouras, ou seja, a Formação Campestre perdeu cerca 20% de sua área e a Cultura Perene e Anual ganhou cerca de 32% de área.

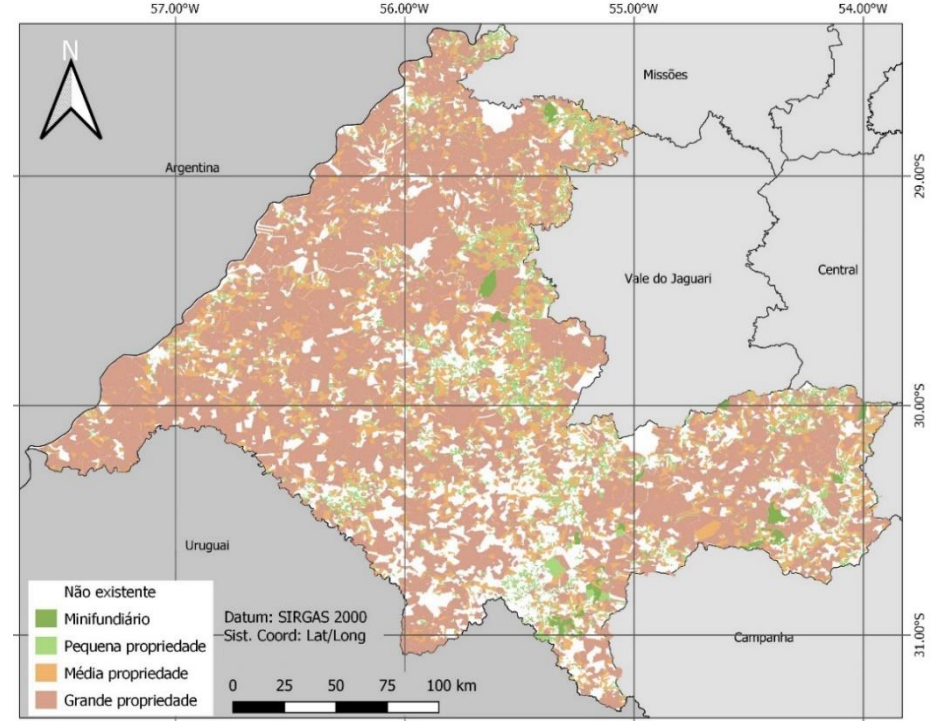

Figura 3 – Classificação dos imóveis rurais com base nos Módulos Fiscais

Elaborado por Santos, 2018. Fonte: CAR - Cadastro Ambiental Rural

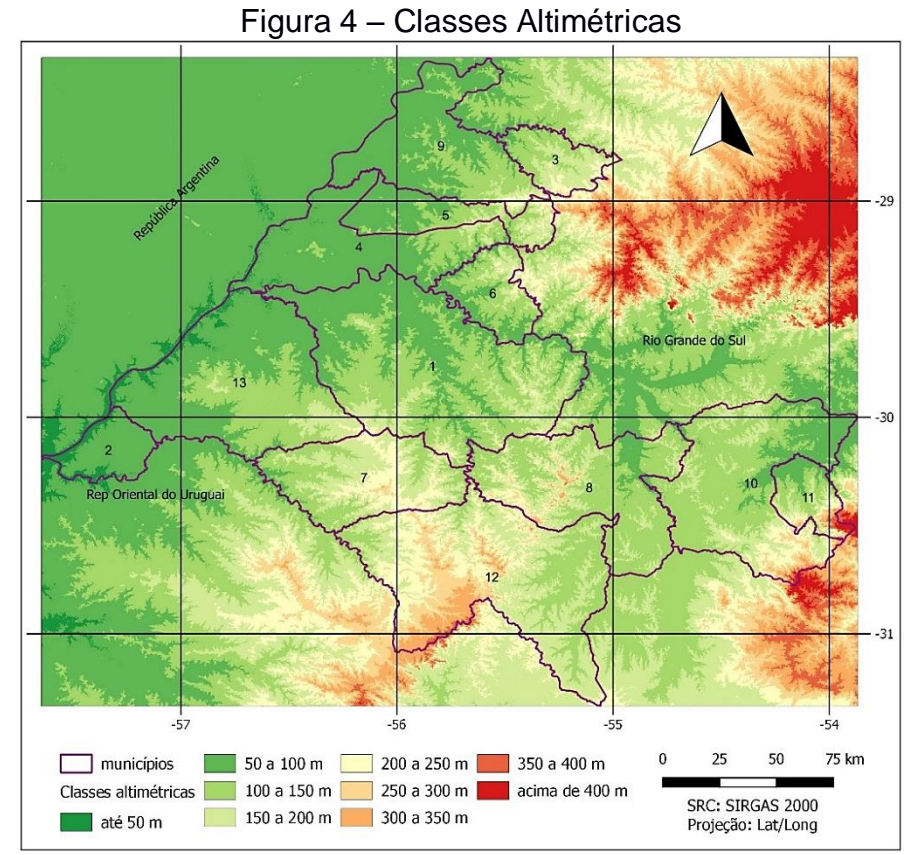

Elaborado por Arruda, 2018.

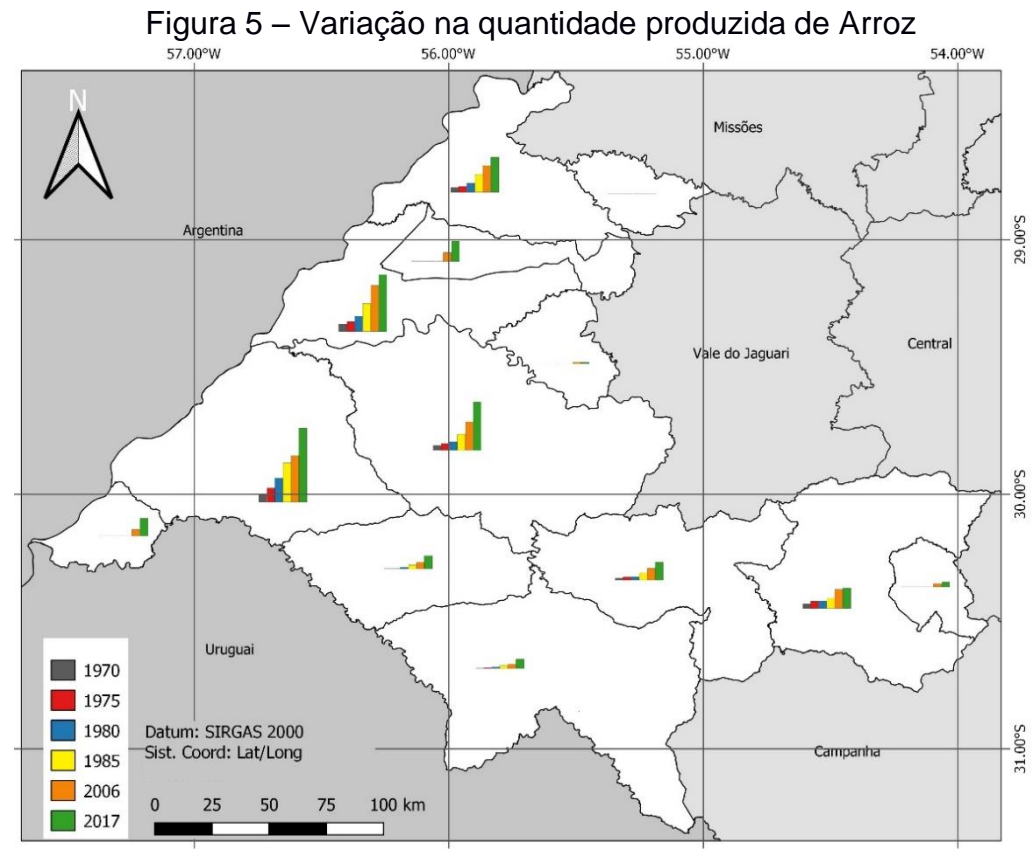

Elaborado por Santos (2019) Fonte: IBGE (2018)

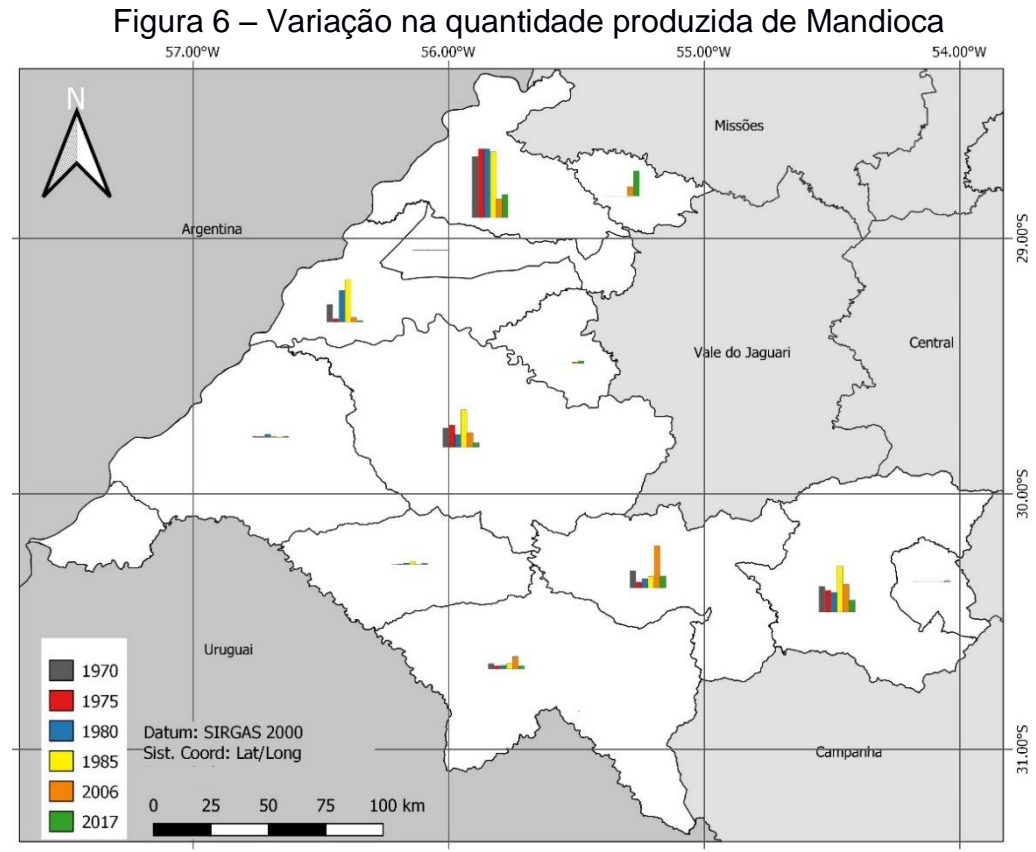

Elaborado por Santos (2019) Fonte: IBGE (2018)

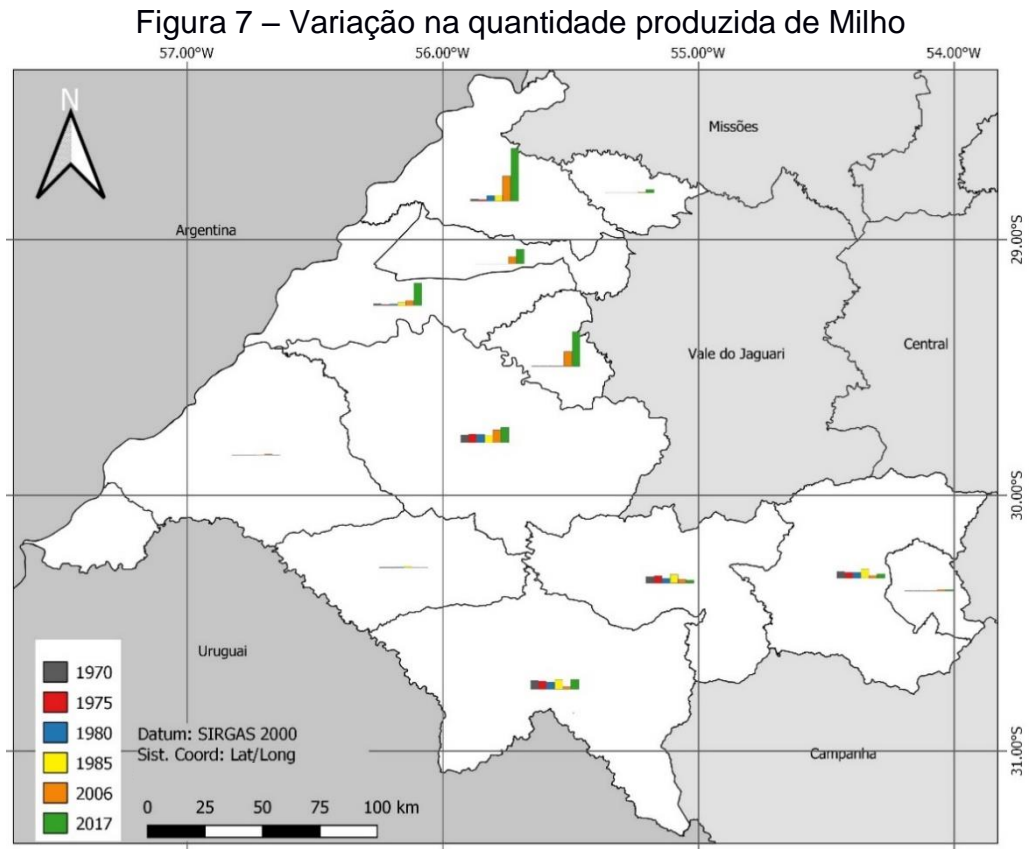

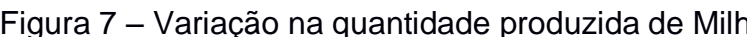

Elaborado por Santos (2019) Fonte: IBGE (2018)

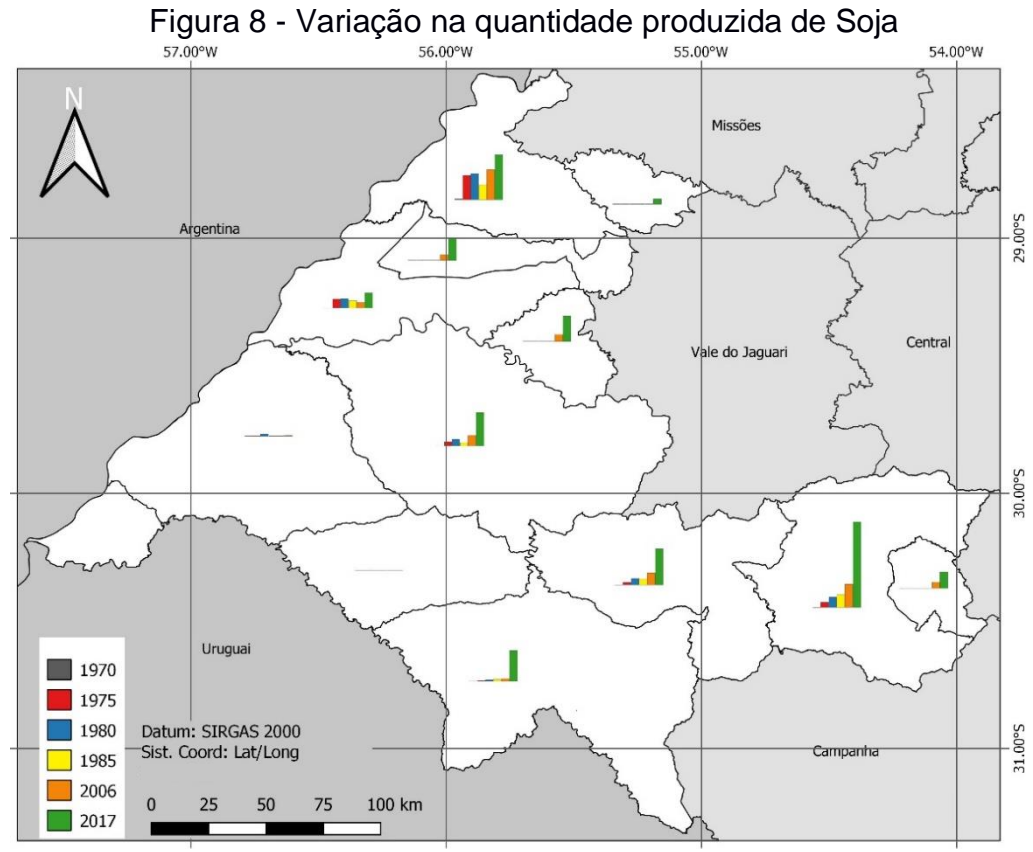

Elaborado por Santos (2019) Fonte: IBGE (2018)

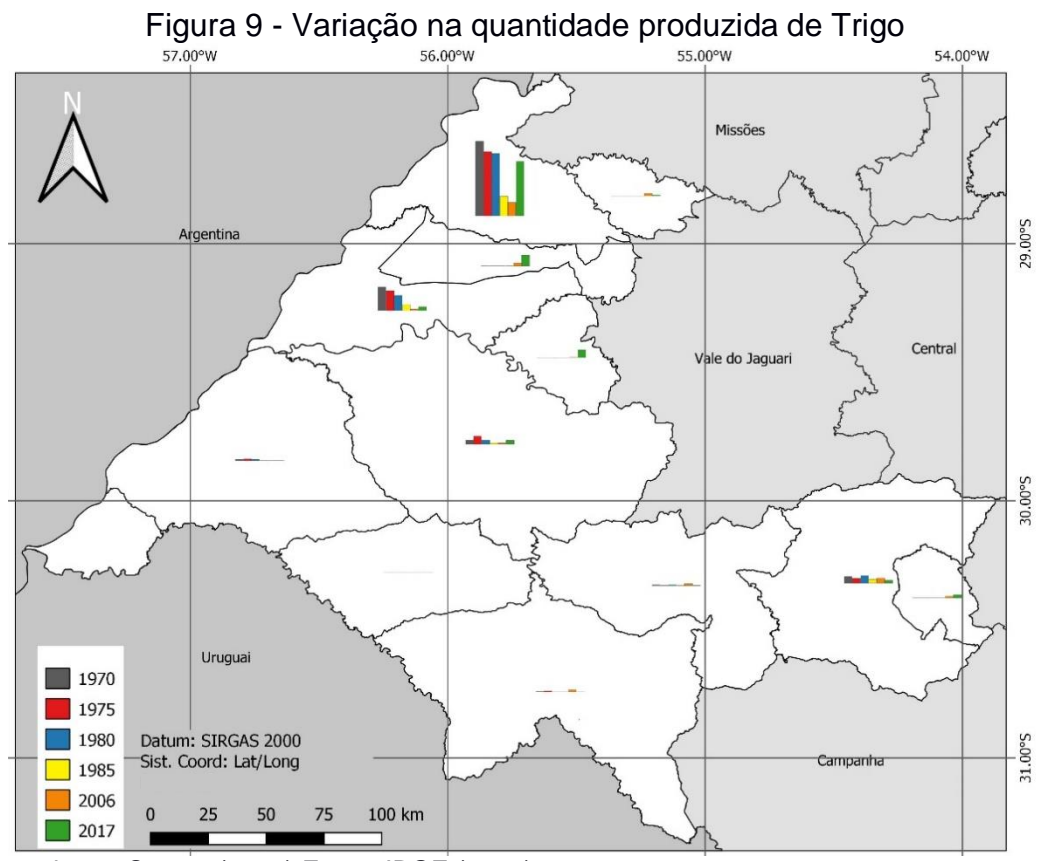

Elaborado por Santos (2019) Fonte: IBGE (2018)

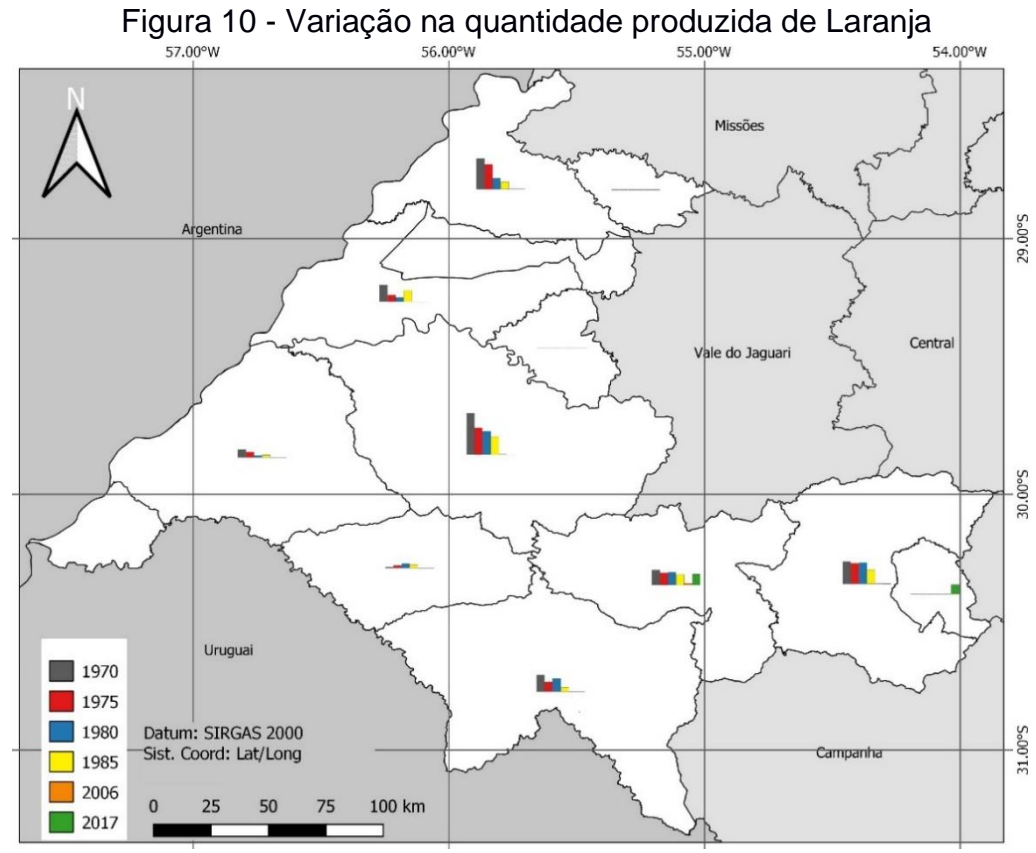

Elaborado por Santos (2019) Fonte: IBGE (2018)

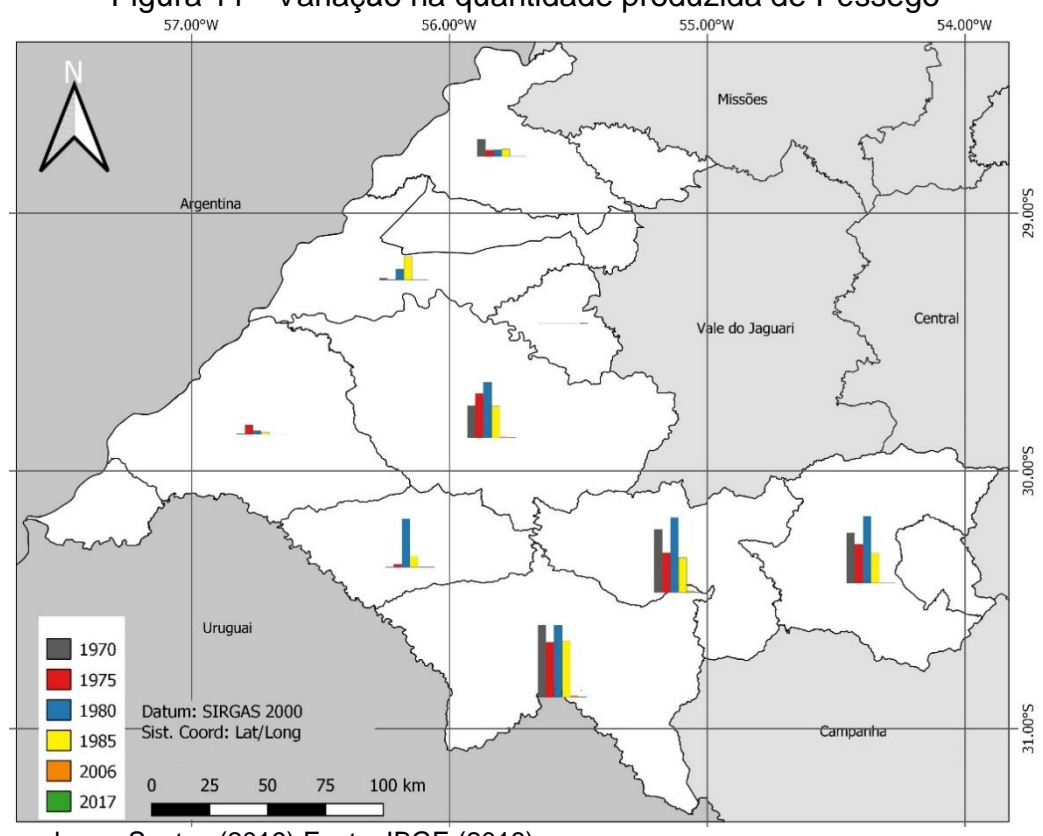

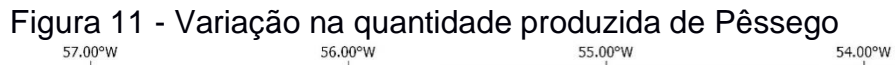

Elaborado por Santos (2019) Fonte: IBGE (2018)

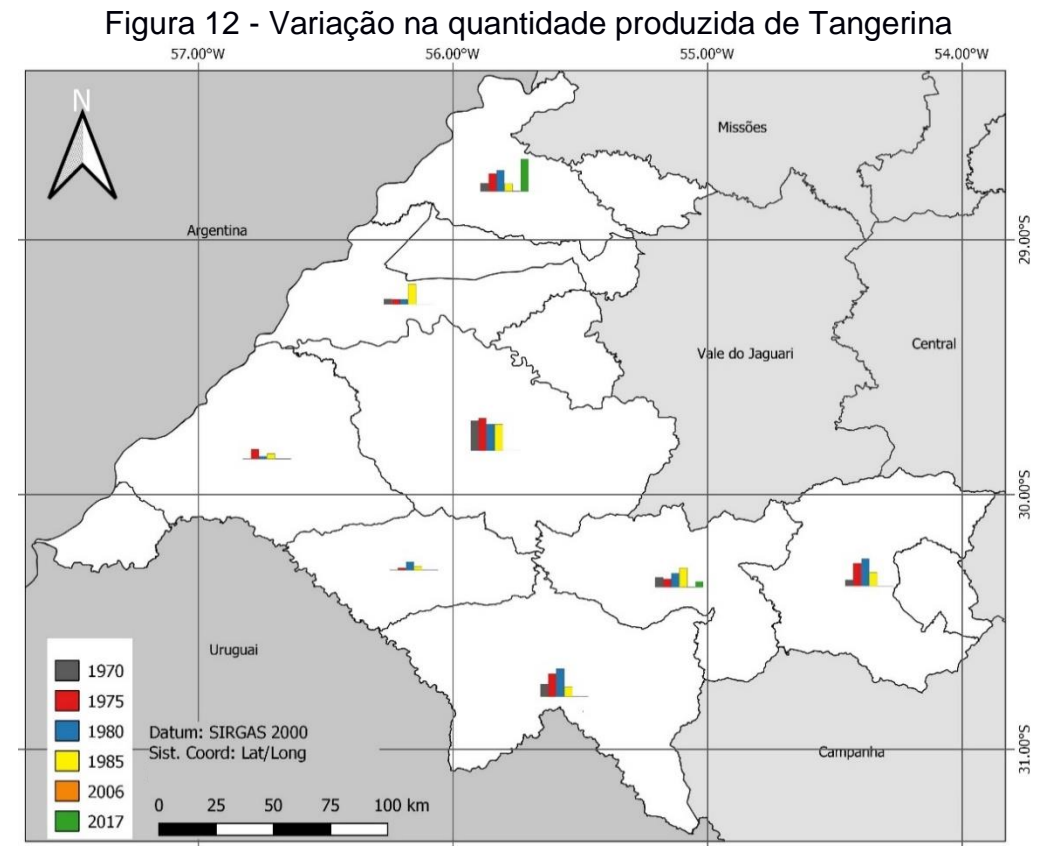

Elaborado por Santos (2019) Fonte: IBGE (2018)

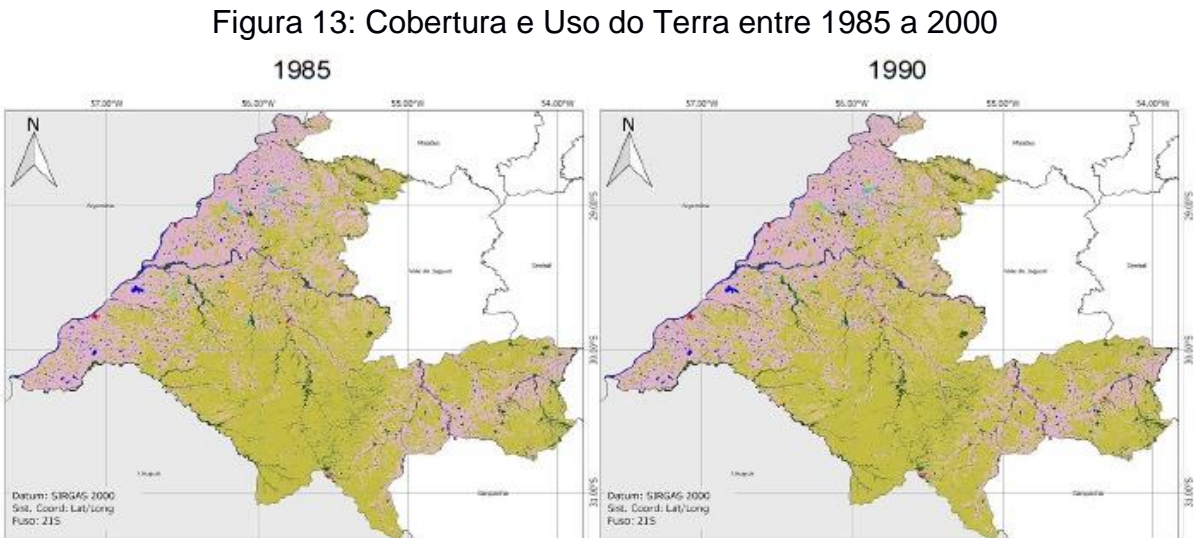

1995 2000 Ņ N Datum: SIRGAS 2000<br>Sist, Coord: Lat/Long<br>Fuso: 215 Datum: SIRGAS 2000<br>Sist. Coord: Lat/Long<br>Fuso: 215

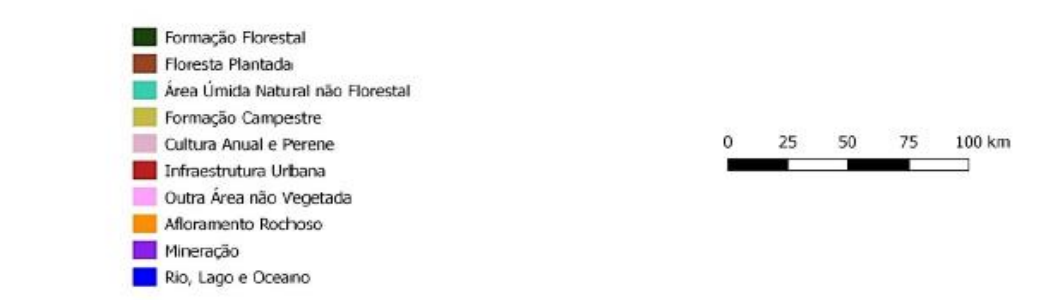

Fonte: elaborado por Santos (2019) a partir de MapBiomas (2018)

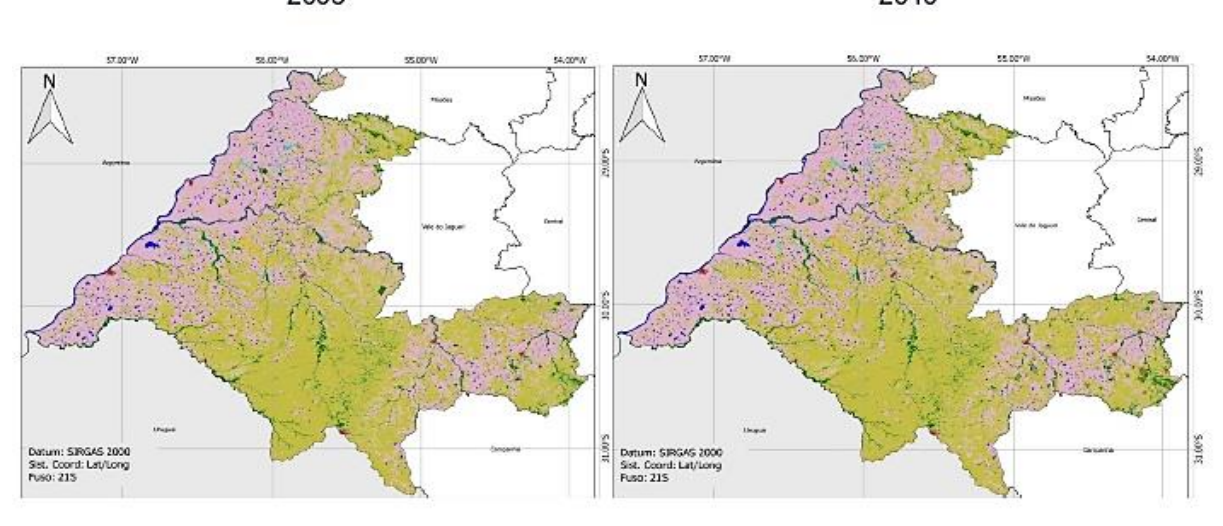

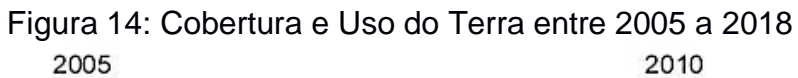

2015

2018

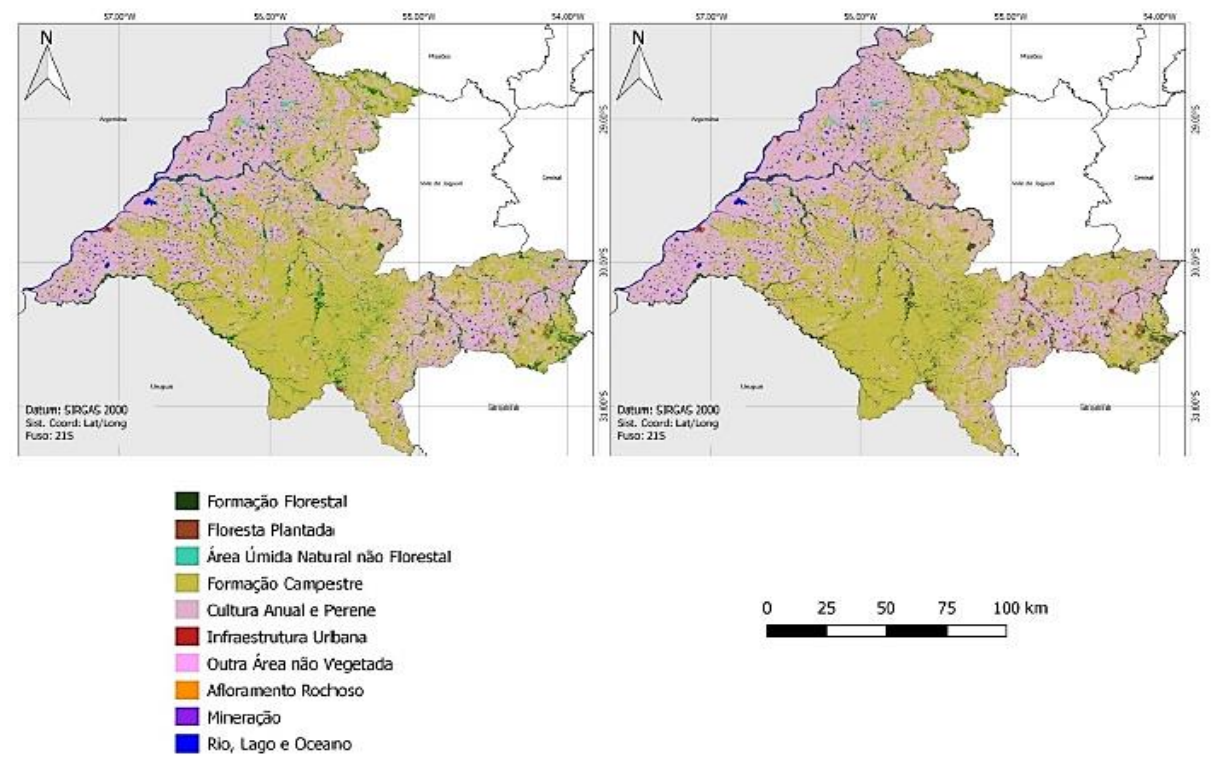

Fonte: elaborado por Santos (2019) a partir de MapBiomas (2018)

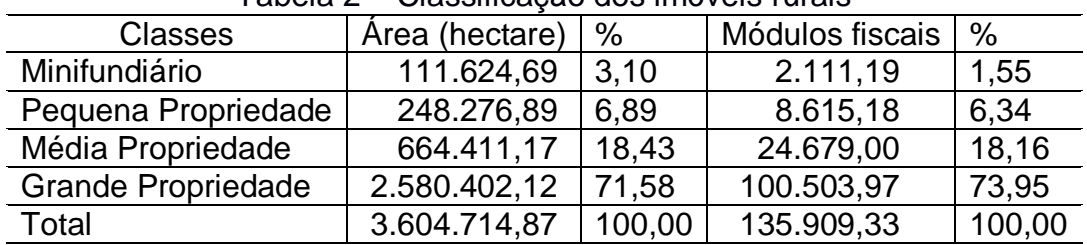

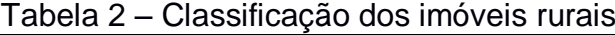

| Elaborado por Santos. Fonte: CAR (2018). |  |
|------------------------------------------|--|
|------------------------------------------|--|

Tabela 3 - Cobertura e Uso do Terra (1985,1990)

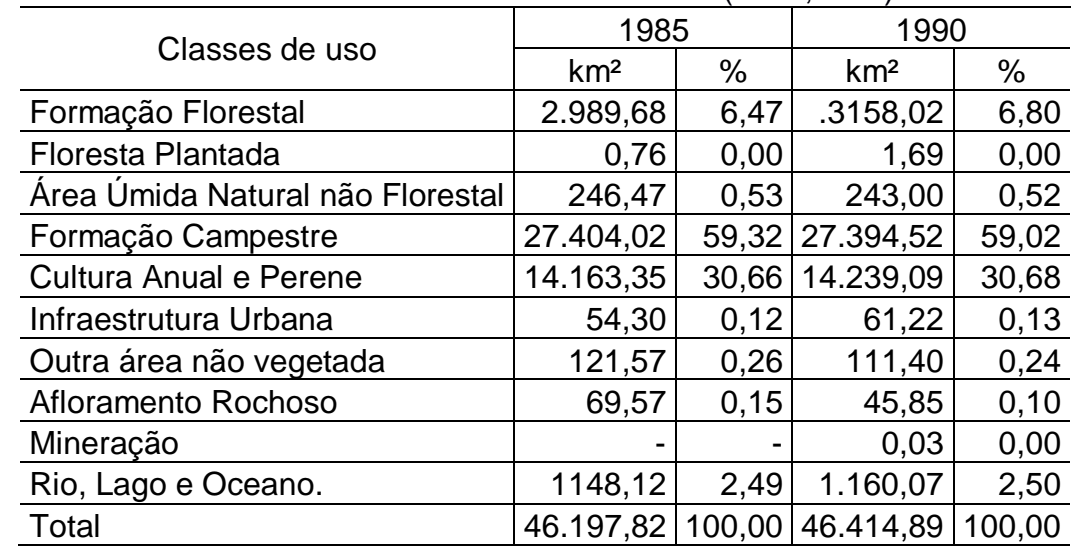

Fonte: elaborado por Santos (2019) a partir de MapBiomas (2018)

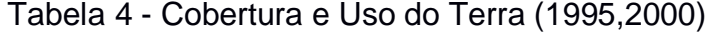

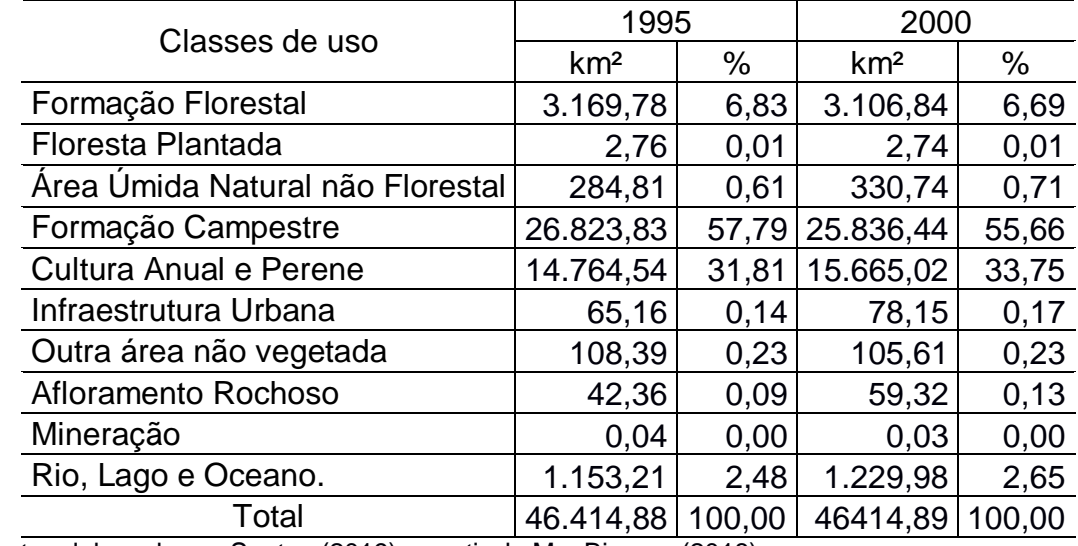

Fonte: elaborado por Santos (2019) a partir de MapBiomas (2018)

# Tabela 5 - Cobertura e Uso do Terra (2005,2010)

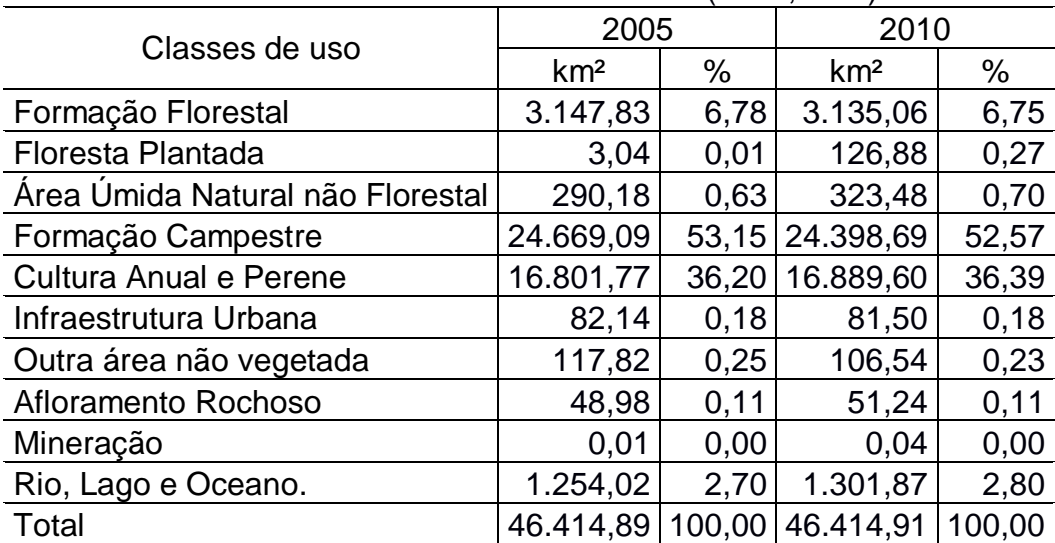

| Classes de uso                   | 2015            |        | 2018            |        |  |  |
|----------------------------------|-----------------|--------|-----------------|--------|--|--|
|                                  | km <sup>2</sup> | %      | km <sup>2</sup> | %      |  |  |
| Formação Florestal               | 3.255,28        | 7,01   | 3.251,98        | 7,04   |  |  |
| Floresta Plantada                | 260,18          | 0,56   | 279,40          | 0,60   |  |  |
| Área Úmida Natural não Florestal | 329,77          | 0,71   | 275,28          | 0,60   |  |  |
| Formação Campestre               | 22.730,13       | 48,97  | 22.055,66       | 47,74  |  |  |
| Cultura Anual e Perene           | 18.219,12       | 39,25  | 18.771,67       | 40,63  |  |  |
| Infraestrutura Urbana            | 78,15           | 0,17   | 85,75           | 0,19   |  |  |
| Outra área não vegetada          | 104,28          | 0,22   | 98,47           | 0,21   |  |  |
| Afloramento Rochoso              | 77,09           | 0,17   | 50,47           | 0,11   |  |  |
| Mineração                        | 0.03            | 0,00   |                 | 0,00   |  |  |
| Rio, Lago e Oceano.              | 1.360,87        | 2,93   | 1.329,12        | 2,88   |  |  |
| Total                            | 46.414,89       | 100,00 | 46.197,80       | 100,00 |  |  |
|                                  |                 |        |                 |        |  |  |

Fonte: elaborado por Santos (2019) a partir de MapBiomas (2018) Tabela 6 - Cobertura e Uso do Terra (2015,2018)

Fonte: elaborado por Santos (2019) a partir de MapBiomas (2018)

| i abeia 7 – Vanação quantitativa na cobertura e uso da terra |                 |                 |                    |  |  |  |
|--------------------------------------------------------------|-----------------|-----------------|--------------------|--|--|--|
| Classes de uso                                               | 1985            | 2018            | Variação           |  |  |  |
|                                                              | km <sup>2</sup> | km <sup>2</sup> | (km <sup>2</sup> ) |  |  |  |
| Formação Florestal                                           | 2.989,68        | 3.251,98        | 262,30             |  |  |  |
| Floresta Plantada                                            | 0,76            | 279,40          | 278,64             |  |  |  |
| Área Úmida Natural não Florestal                             | 246,47          | 275,28          | 28,81              |  |  |  |
| Formação Campestre                                           | 27.404,02       | 22.055,66       | $-5.348,36$        |  |  |  |
| <b>Cultura Anual e Perene</b>                                | 14.163,35       | 18.771,67       | 4.608,33           |  |  |  |
| Infraestrutura Urbana                                        | 54,30           | 85,75           | 31,45              |  |  |  |
| Outra área não vegetada                                      | 121,57          | 98,47           | $-23,10$           |  |  |  |
| Afloramento Rochoso                                          | 69,57           | 50,47           | $-19.10$           |  |  |  |
| Mineração                                                    |                 |                 |                    |  |  |  |
| Rio, Lago e Oceano.                                          | 1.148,12        | 1.329,12        | 181,01             |  |  |  |
| Total                                                        | 46197,82        | 46197,80        | $-0,02$            |  |  |  |
|                                                              |                 |                 |                    |  |  |  |

Tabela 7 – Variação quantitativa na cobertura e uso da terra

Fonte: elaborado por Santos (2019) a partir de MapBiomas (2018)

### <span id="page-33-0"></span>**6. CONSIDERAÇÕES FINAIS**

Após a análise, pode-se observar que diversos aspectos influenciaram nos resultados, como a ausência de municípios em algumas edições do Censo Agropecuário, devido que os mesmos ainda não haviam sido criados, como Barra do Quaraí, Itacurubi, Maçambará, Manoel Viana. As informações destes estão junto ao seu município de criação.

Observando as classes altimétricas e classificação dos imóveis rurais, o cultivo de arroz predomina na região, principalmente nos municípios de Alegrete, Itaqui, São Borja e o com maior quantidade produzida, Uruguaiana), pois apresentam imóveis com áreas vastas e relevo plano permitindo que haja espaço útil para um cultivo de bom rendimento, além de que as condições da região são propícias para o cultivo, pois apresenta altas temperaturas e teor de umidade ideal para esse processo.

O aumento da população apresentou grande importância para que essa variação acontecesse pois, com o aumento dela houve a incorporação de novas área de processo produtivo e como já citado influenciou no desmembramento dos municípios. Com base no banco de dados trabalhados neste estudo, foi possível realizar um levantamento sobre de produção agropecuária, com o intuito de suprir informações estatísticas levando em consideração critérios como: área total plantada, quantidade produzida, número de estabelecimentos.

### <span id="page-34-0"></span>**REFERÊNCIAS**

ARRUDA, S. F. **de Modelagem espacial da evolução do cultivo de uvas europeias na Campanha Gaúcha no período de 1995 a 2015 com uso de técnicas de geoprocessamento.** Trabalho de conclusão de curso. Agronomia. Universidade Federal do Pampa, Campus Itaqui. Itaqui, RS, 2018.

BRASIL,. Lei nº 8.629, de 25 de fevereiro. Dispõe sobre o regulamento dos dispositivos constitucionais relativos à reforma agraria, previstos no Capítulo III, Título VII, da Constituição Federal. **Diário Oficial [da] República Federativa do Brasil.**  Brasília, DF, 26 fev. 1993. Disponível em: [<http://www.planalto.gov.br/ccivil\\_03/leis/L8629.htm>](http://www.planalto.gov.br/ccivil_03/leis/L8629.htm); Acesso em: 10 set. 2019.

CAR – Cadastro Ambiental Rural. **O que é CAR?**. Brasília, DF. Disponível em: [<http://www.car.gov.br/#/sobre>](http://www.car.gov.br/#/sobre). Acessado em 19 out. 2019.

CAR – Cadastro Ambiental Rural. **Base territorial para** *download***.** Brasília, DF. Disponível em: [<http://www.car.gov.br/publico/munipios/downloads?sigla=RS>](http://www.car.gov.br/publico/munipios/downloads?sigla=RS). Acessado em 29 ago. 2019.

Comissão de Assuntos Municipais da Assembleia Legislativa do Estado do Rio Grande do Sul. **Evolução Municipal**. Porto Alegre, 2002. Disponível em: < [http://www2.al.rs.gov.br/biblioteca/LinkClick.aspx?fileticket=VRa6pTNxjlA%3D&tabid](http://www2.al.rs.gov.br/biblioteca/LinkClick.aspx?fileticket=VRa6pTNxjlA%3D&tabid=5360) [=5360>](http://www2.al.rs.gov.br/biblioteca/LinkClick.aspx?fileticket=VRa6pTNxjlA%3D&tabid=5360). Acessado em 10 set. 2019.

Duarte, Paulo A. **Conceituação de Cartografia Temática**. GEOSUL, nº 11 – Ano VI – 1º semestre de 1991. Disponível em: [<http://periodicos.ufsc.br/index.php/geosul/article/download/12774/11946>](http://periodicos.ufsc.br/index.php/geosul/article/download/12774/11946). Acessado em 08 set. 2019.

FEE. **Características da agropecuária do RS**. Disponível em: [<https://www.fee.rs.gov.br/sinteseilustrada/caracteristicas-da-agropecuaria-do-rs/>](https://www.fee.rs.gov.br/sinteseilustrada/caracteristicas-da-agropecuaria-do-rs/). Acessado em 11 mai. 2018.

FEE. **Corede Fronteira Oeste**. Disponível em: [<https://www.fee.rs.gov.br/sinteseilustrada/caracteristicas-da-agropecuaria-do-rs/>](https://www.fee.rs.gov.br/sinteseilustrada/caracteristicas-da-agropecuaria-do-rs/). Porto Alegre, 2017. Acessado em 11 mai. 2018.

Girardi, Eduardo P. **Proposição teórico-metodológica de uma cartografia geográfica crítica e sua aplicação no desenvolvimento do atlas da questão agrária brasileira**. Tese (doutorado) – Universidade Estadual Paulista, Presidente Prudente – SP, 2008. Disponível em [<https://repositorio.unesp.br/bitstream/handle/11449/105064/girardi\\_ep\\_dr\\_prud.pdf?](https://repositorio.unesp.br/bitstream/handle/11449/105064/girardi_ep_dr_prud.pdf?sequence=1&isAllowed=y) [sequence=1&isAllowed=y>](https://repositorio.unesp.br/bitstream/handle/11449/105064/girardi_ep_dr_prud.pdf?sequence=1&isAllowed=y).

IBGE. **Censo Agropecuário: O que é**. Disponível em: [<https://www.ibge.gov.br/estatisticas-novoportal/economicas/agricultura-e](https://www.ibge.gov.br/estatisticas-novoportal/economicas/agricultura-e-pecuaria/9827-censo-agropecuario.html?=&t=o-que-e)[pecuaria/9827-censo-agropecuario.html?=&t=o-que-e>](https://www.ibge.gov.br/estatisticas-novoportal/economicas/agricultura-e-pecuaria/9827-censo-agropecuario.html?=&t=o-que-e). Acessado em 20 jun. 2018.

IBGE. **Censo Agropecuário 1970**. Disponível em: [<https://biblioteca.ibge.gov.br/visualizacao/periodicos/45/ca\\_1970\\_v3\\_t21\\_rs.pdf>](https://biblioteca.ibge.gov.br/visualizacao/periodicos/45/ca_1970_v3_t21_rs.pdf). Acessado em 14 mai. 2018.

IBGE. **Censo Agropecuário 1975**. Disponível em: [<https://biblioteca.ibge.gov.br/visualizacao/periodicos/243/agro\\_1975\\_v1\\_t20\\_rs.pdf](https://biblioteca.ibge.gov.br/visualizacao/periodicos/243/agro_1975_v1_t20_rs.pdf) >. Acessado em 14 mai. 2018.

IBGE. **Censo Agropecuário 1980 – Parte 1**. Disponível em:[<https://biblioteca.ibge.gov.br/visualizacao/periodicos/46/ca\\_1980\\_v2\\_t3\\_n22\\_p1](https://biblioteca.ibge.gov.br/visualizacao/periodicos/46/ca_1980_v2_t3_n22_p1_rs.pdf) [\\_rs.pdf>](https://biblioteca.ibge.gov.br/visualizacao/periodicos/46/ca_1980_v2_t3_n22_p1_rs.pdf). Acessado em 14 mai. 2018.

IBGE. **Censo Agropecuário 1980 – Parte 2**. Disponível em:[<https://biblioteca.ibge.gov.br/visualizacao/periodicos/46/ca\\_1980\\_v2\\_t3\\_n22\\_p2](https://biblioteca.ibge.gov.br/visualizacao/periodicos/46/ca_1980_v2_t3_n22_p2_rs.pdf) [\\_rs.pdf>](https://biblioteca.ibge.gov.br/visualizacao/periodicos/46/ca_1980_v2_t3_n22_p2_rs.pdf). Acessado em 14 mai. 2018.

IBGE. **Censo Agropecuário 1985**. Disponível em:< [https://biblioteca.ibge.gov.br/visualizacao/periodicos/47/ca\\_1985\\_n24\\_rs.pdf](https://biblioteca.ibge.gov.br/visualizacao/periodicos/47/ca_1985_n24_rs.pdf) >. Acessado em 14 mai. 2018.

IBGE. Malha digital municipal do Brasil, versão 2017. Rio de Janeiro: IBGE, 2018. Base de dados. Escala 1:250.000.

LUZ, Tobias M.S. **Conceitos e Diferenças: O que é módulo fiscal?**. Maringá, 2016. Disponível em: <http://www.direitorural.com.br/conceitos-e-diferencas-o-que-emodulo-fiscal/>. Acessado em: 01 dez. 2018.

MAPBIOMAS - Projeto de Mapeamento Anual da Cobertura e Uso do Solo no Brasil. **O Projeto**. Disponível em [<http://mapbiomas.org/o-que-e-o-mapbiomas>](http://mapbiomas.org/o-que-e-o-mapbiomas). Acessado em 19. Out. 2019.

MANTELLI, J. **O setor agrário da região noroeste do Rio Grande do Sul**. Geosul, Florianópolis, v. 21, n. 41, p 87-105, jan./jun. 2006.

MARTINELLI, M. **Mapas, gráficos e redes: elabore você mesmo**. São Paulo: Oficina de Textos, 2014. 120p.

MATTUELLA, J.L. "Formação de capital e nível tecnológico em duas regiões da agricultura gaúcha". **Ensaios FEE**, 12 (2): Porto Alegre, 1991.

SPGG. **Genealogia dos municípios do Rio Grande do Sul**. Porto Alegre, 2018. Disponível em: < [http://planejamento.rs.gov.br/upload/arquivos/201803/27155415](http://planejamento.rs.gov.br/upload/arquivos/201803/27155415-spgg-genealogia.pdf) [spgg-genealogia.pdf>](http://planejamento.rs.gov.br/upload/arquivos/201803/27155415-spgg-genealogia.pdf). Acessado em 22 out. 2018.

VEIGA, J.E. **O Desenvolvimento Agrícola.** São Paulo: Hucitec,1991.

# <span id="page-37-0"></span>**ANEXOS**

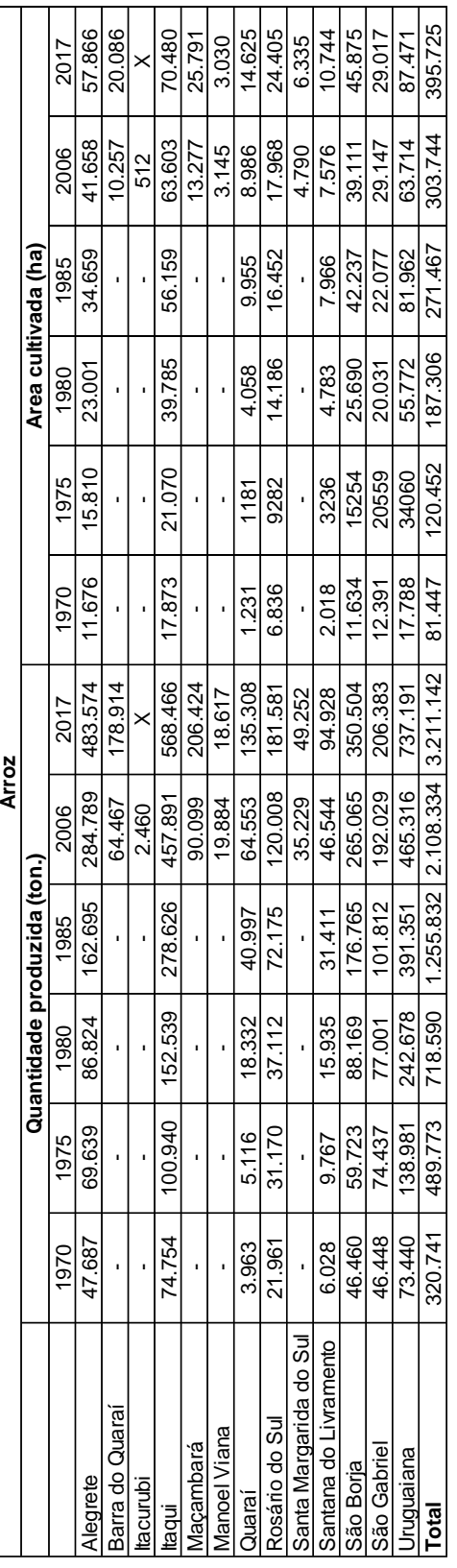

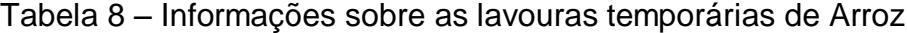

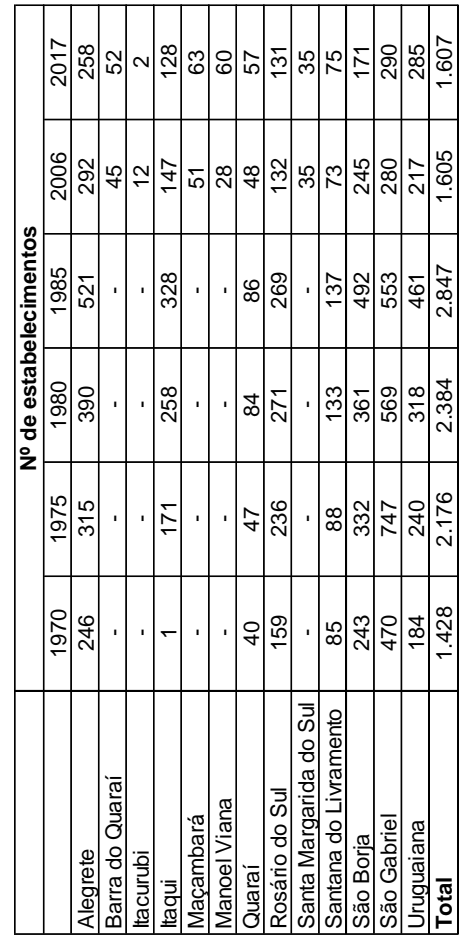

Elaborado: SANTOS, 2018; Fonte: IBGE

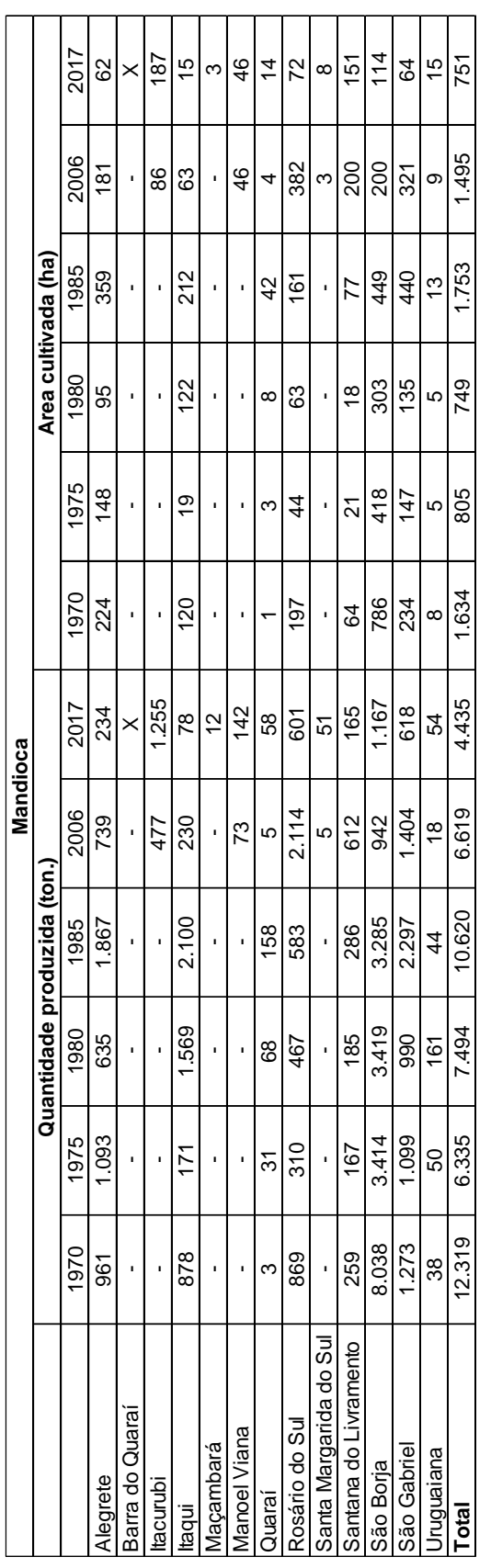

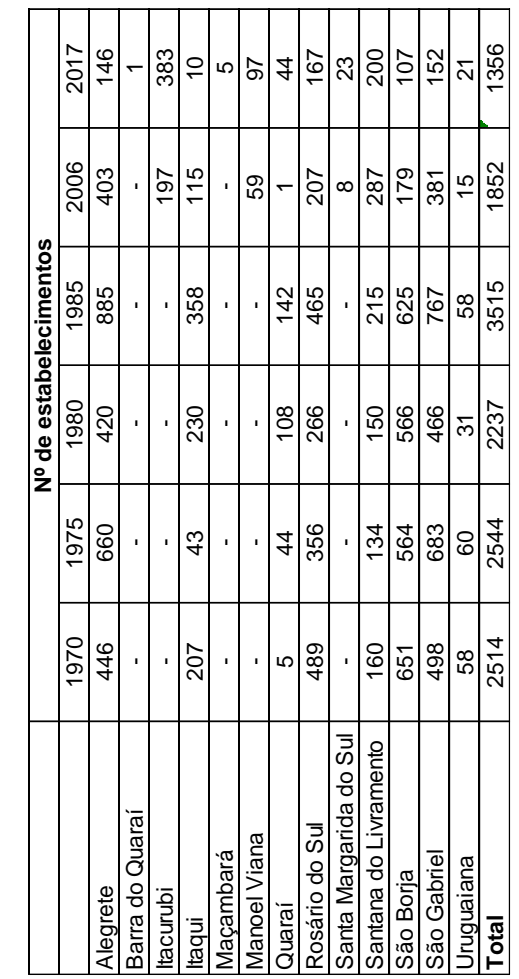

Tabela 9 – Informações sobre as lavouras temporárias de Mandioca

39

Elaborado: SANTOS, 2018; Fonte: IBGE

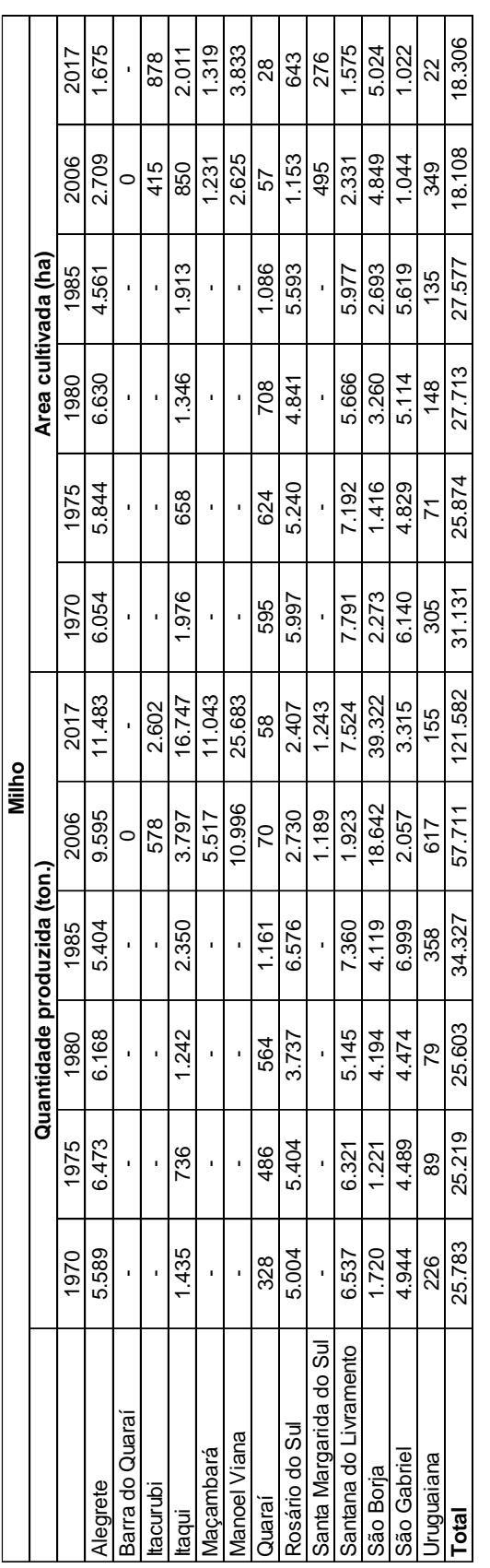

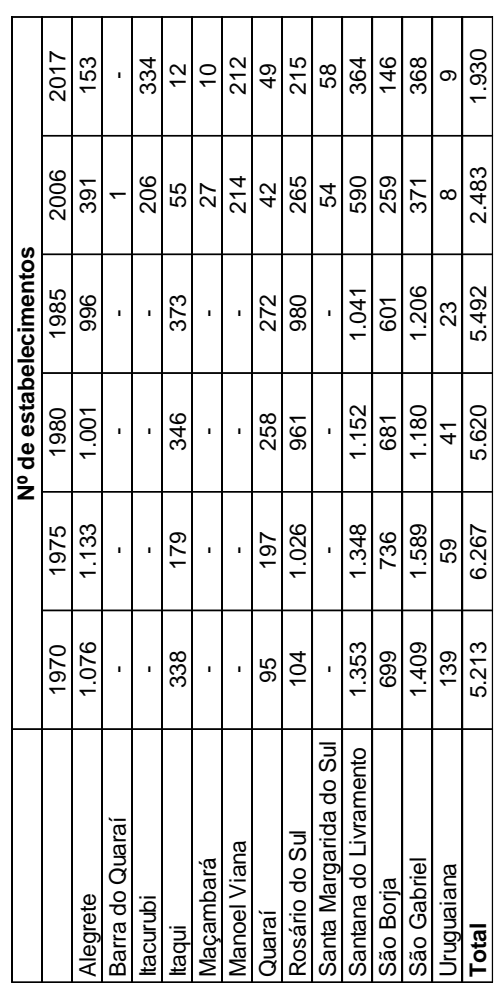

Tabela 10 – Informações sobre as lavouras temporárias de Milho

40

Elaborado: SANTOS, 2018; Fonte: IBGE

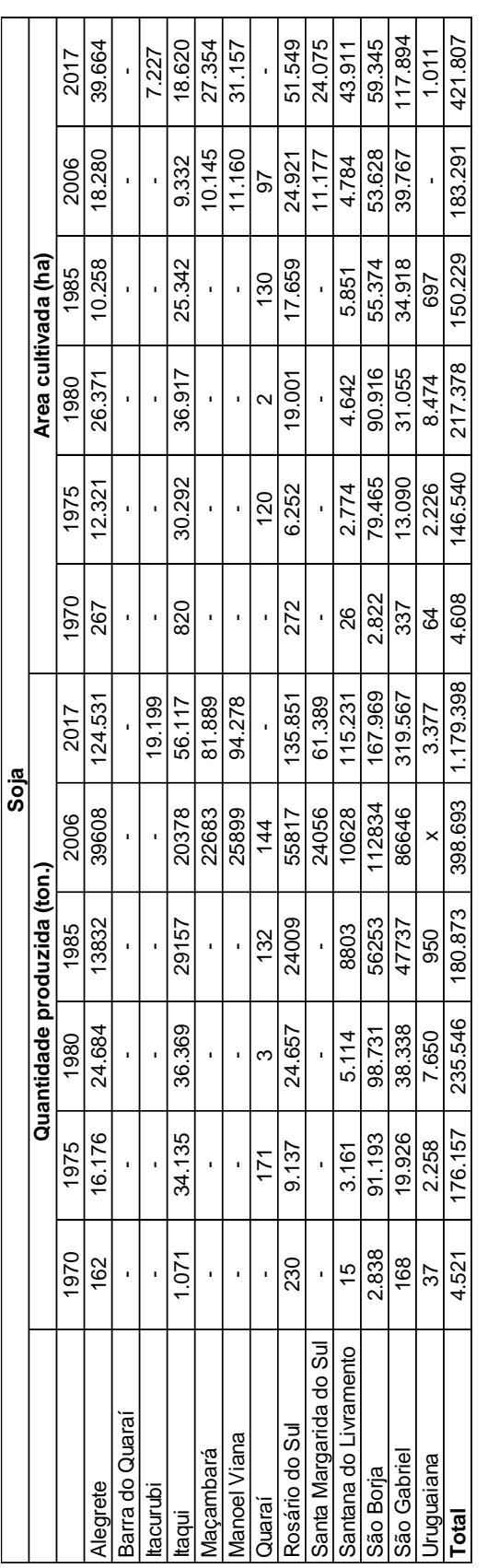

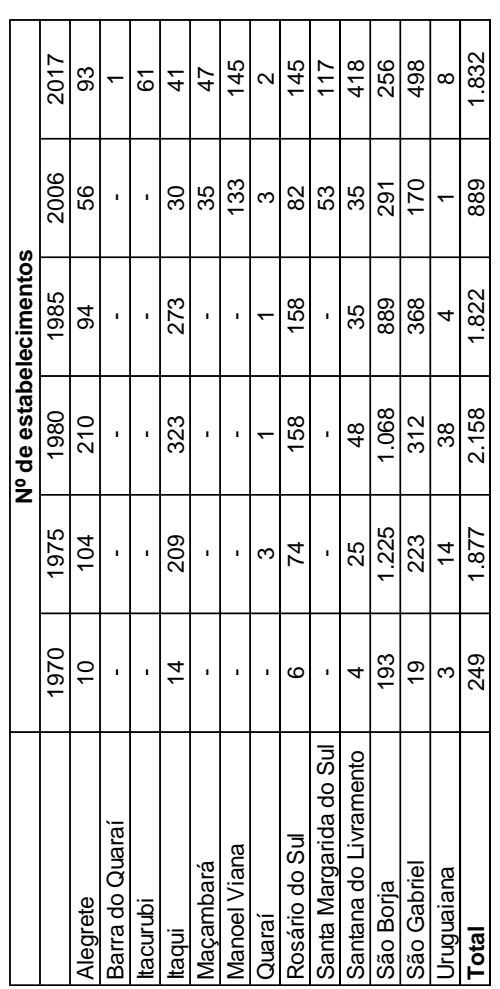

Tabela 11 – Informações sobre as lavouras temporárias de Soja

Elaborado: SANTOS, 2018. Fonte: IBGE

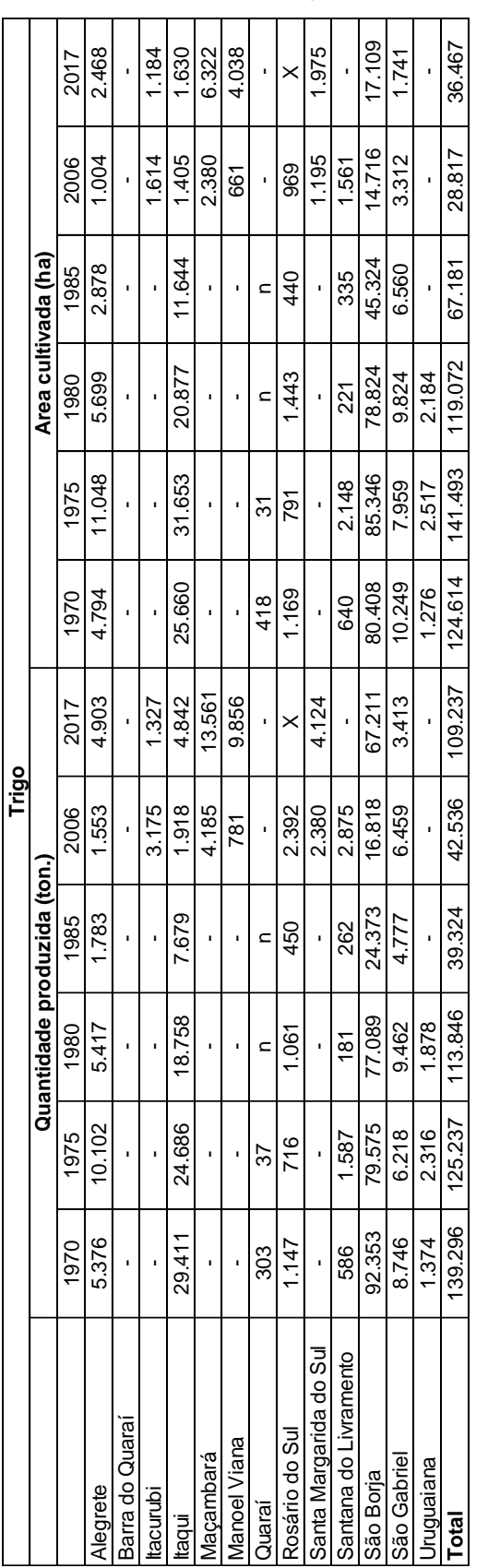

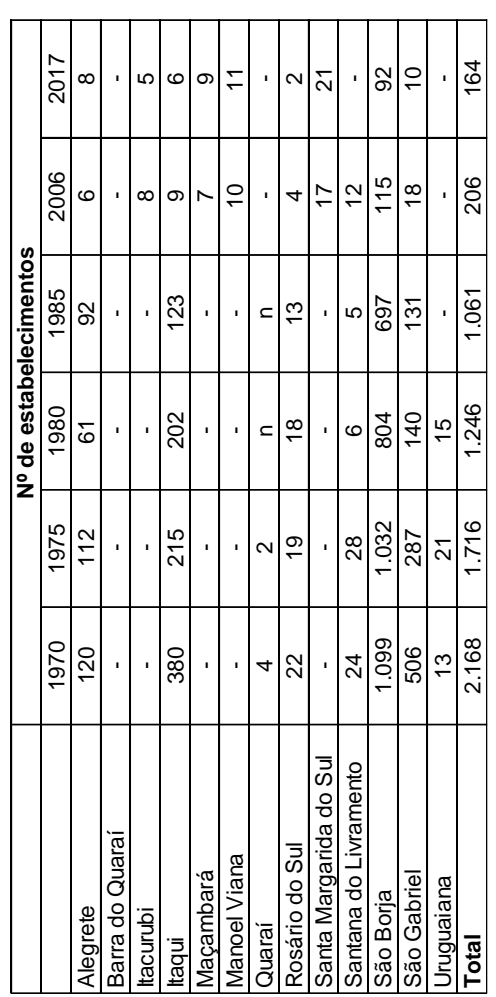

Tabela 12 – Informações sobre as lavouras temporárias de Trigo

Elaborado: SANTOS, 2018; Fonte: IBGE

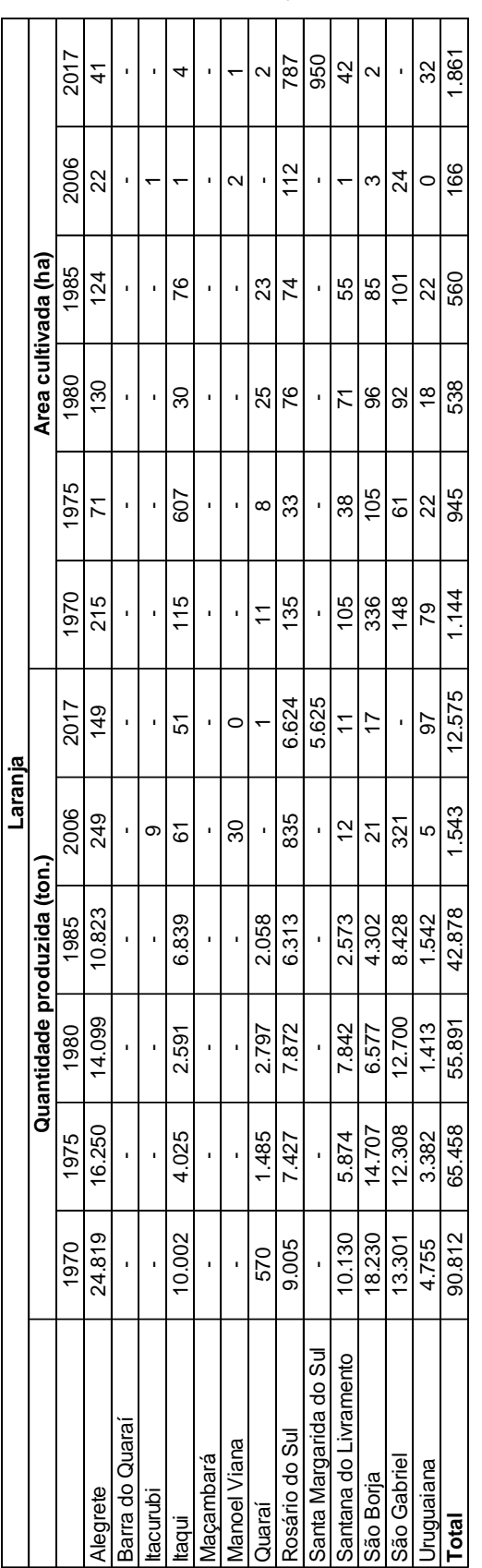

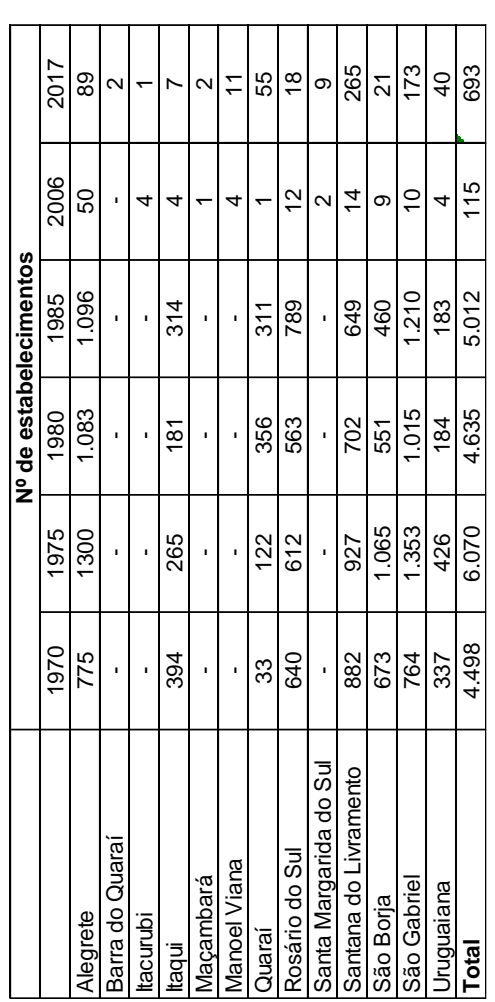

Tabela 13 – Informações sobre as lavouras permanentes de Laranja

Elaborado: SANTOS, 2018; Fonte: IBGE

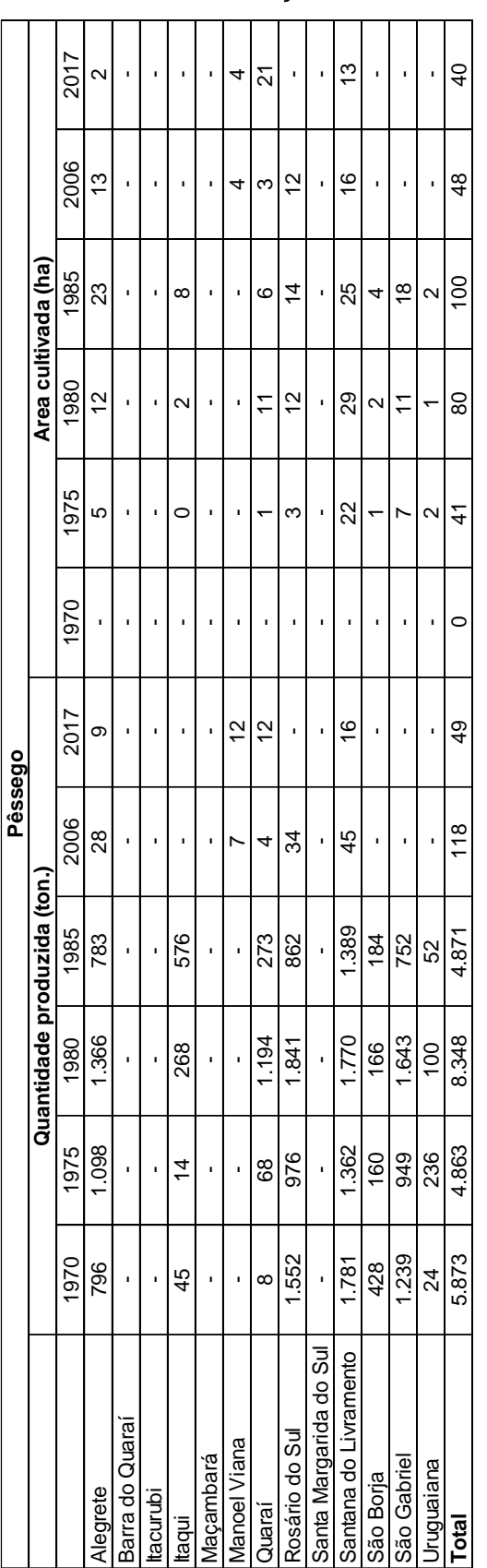

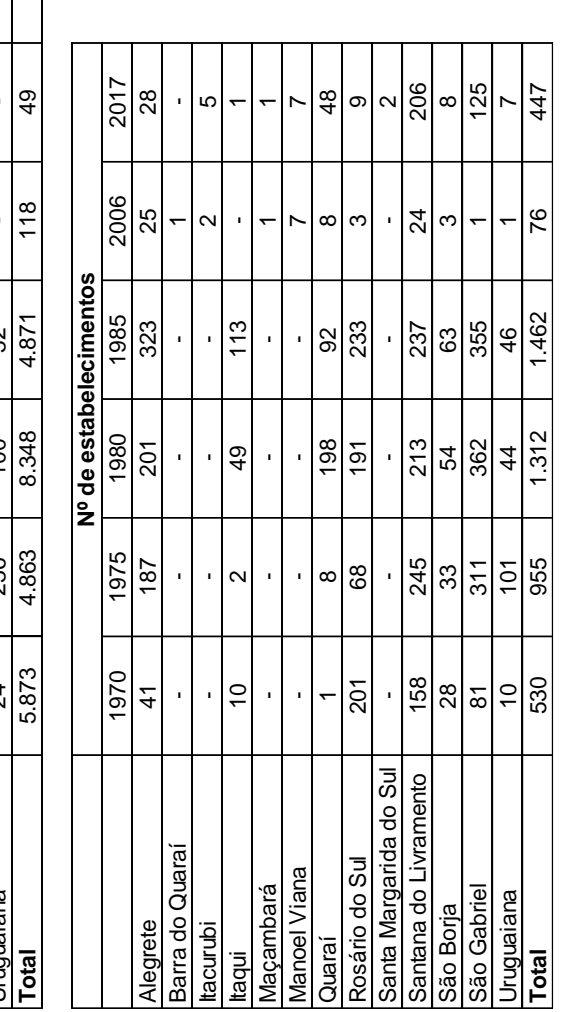

Tabela 14 – Informações sobre as lavouras permanentes de Pêssego

Elaborado: SANTOS, 2018; Fonte: IBGE

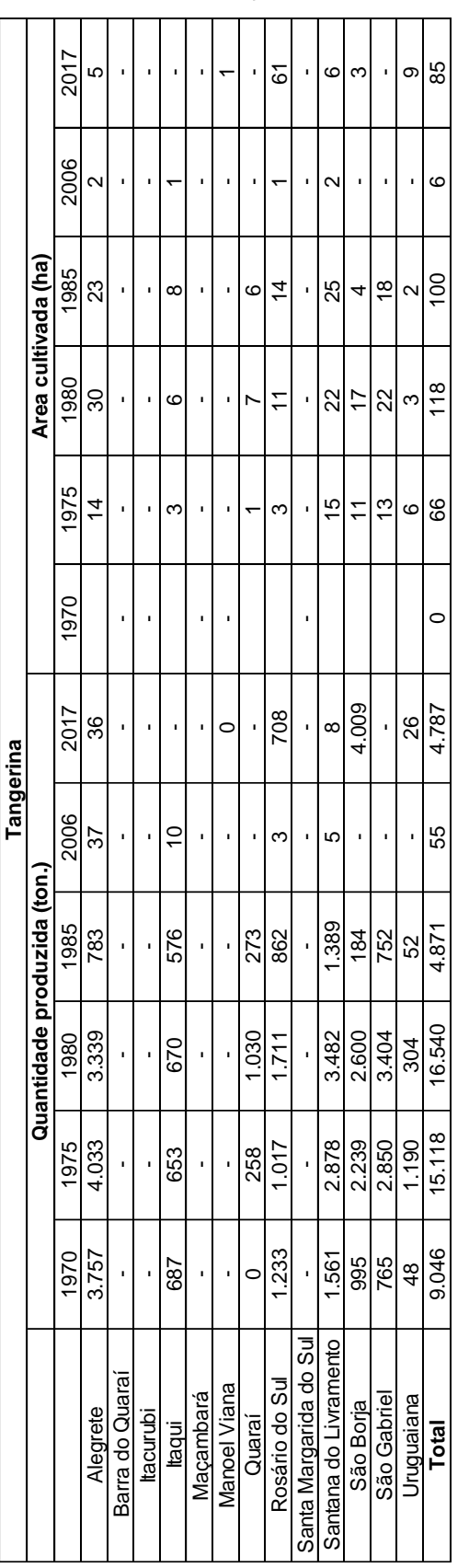

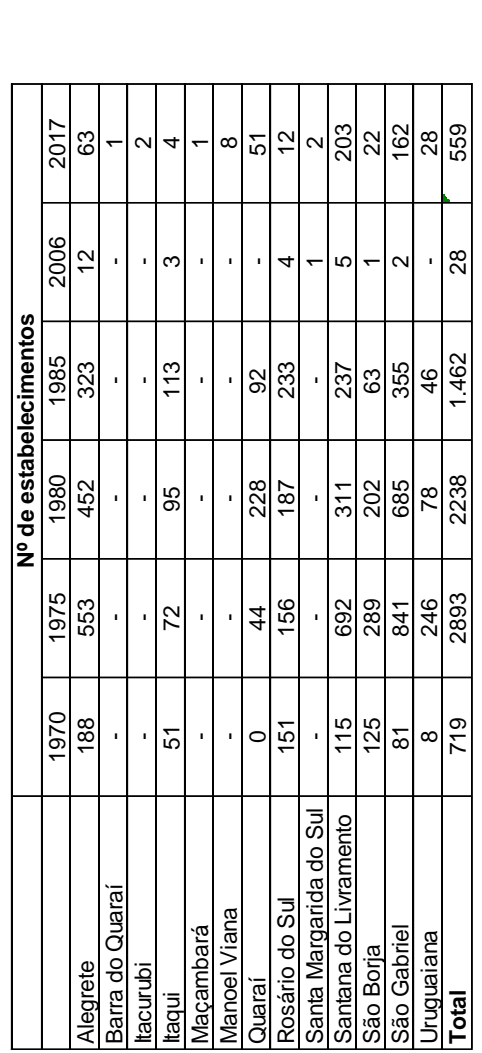

Tabela 15 – Informações sobre as lavouras permanentes de Tangerina

Elaborado: SANTOS, 2018; Fonte: IBGE